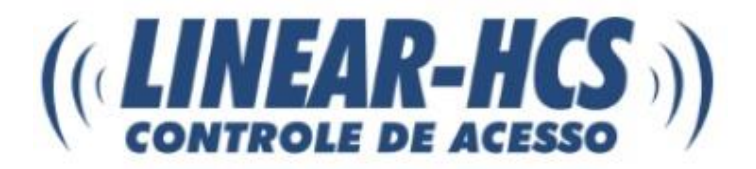

## **Manual de Instruções Leitor Código de Barras LN-350R**

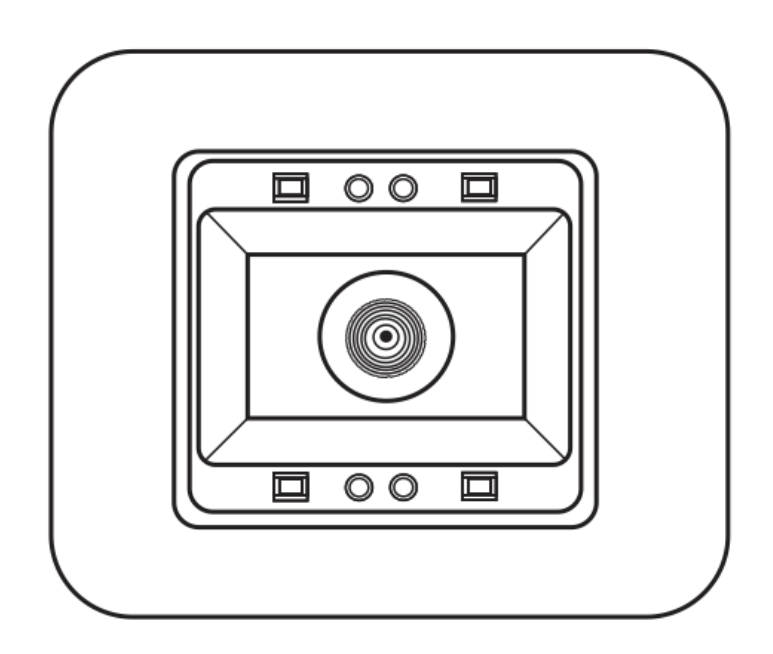

**São Caetano do Sul** 06/07/2017

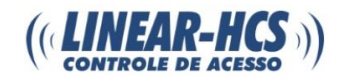

## Sumário

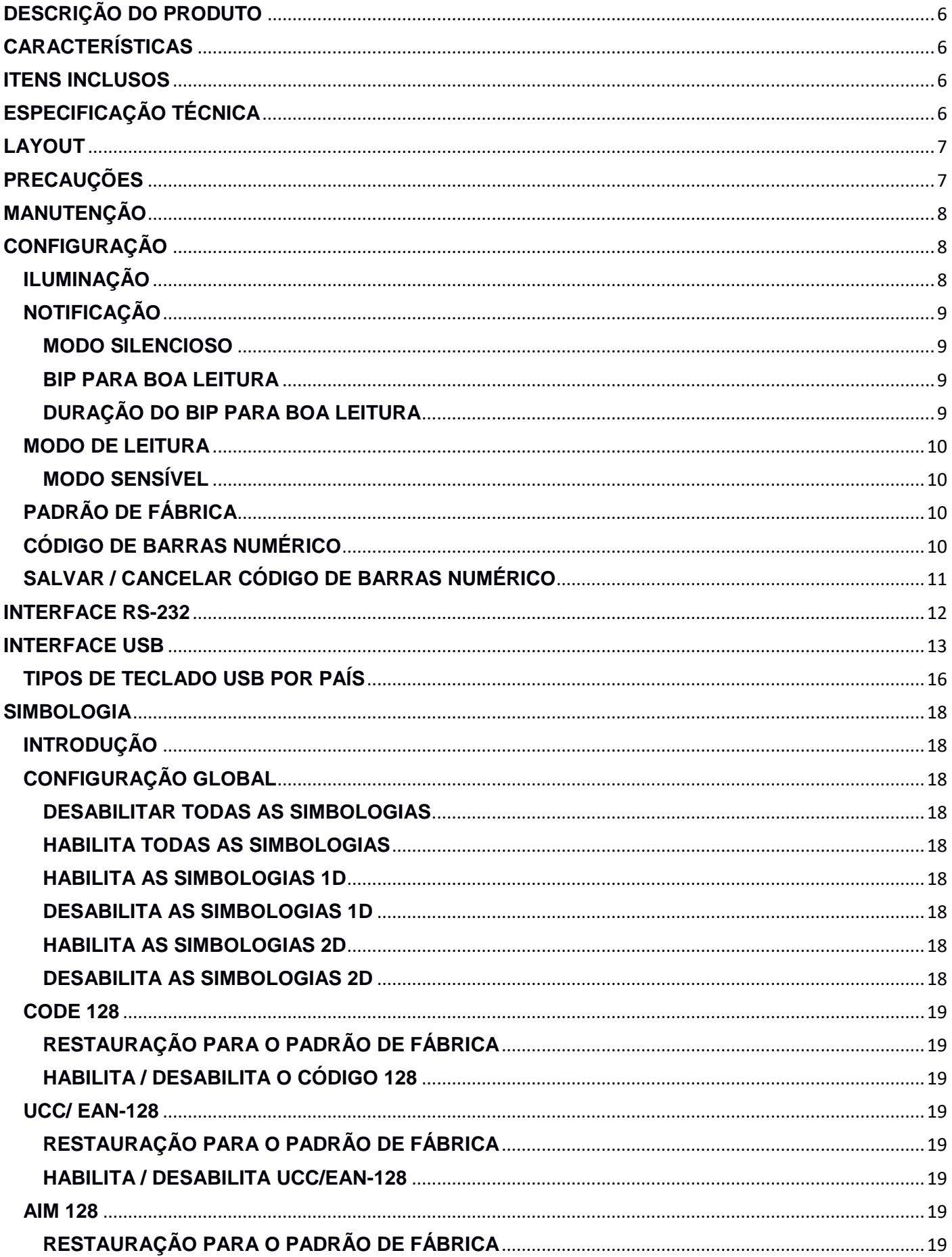

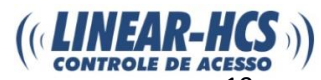

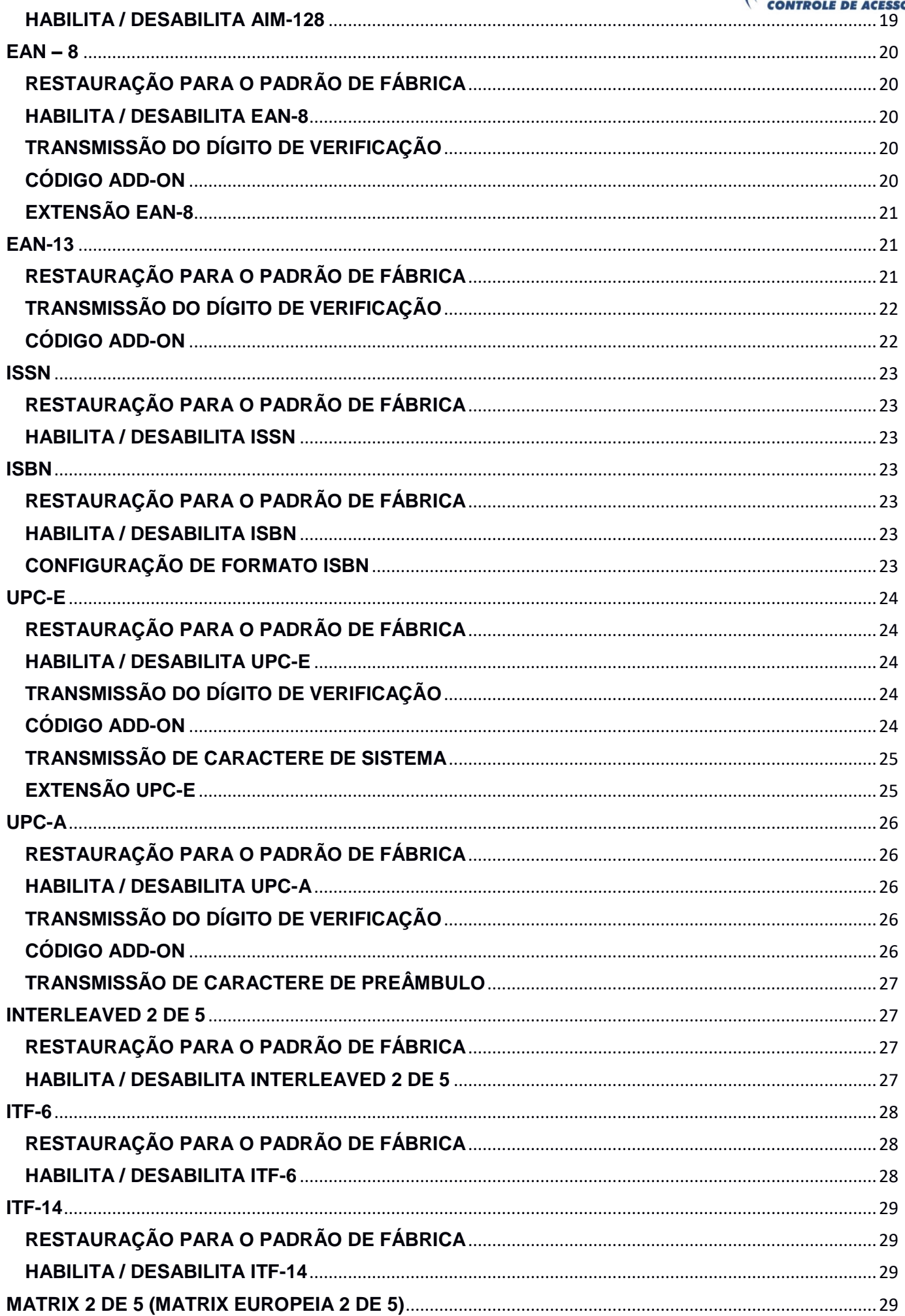

## $((\n \overline{LIMEAR-HCS}) )$

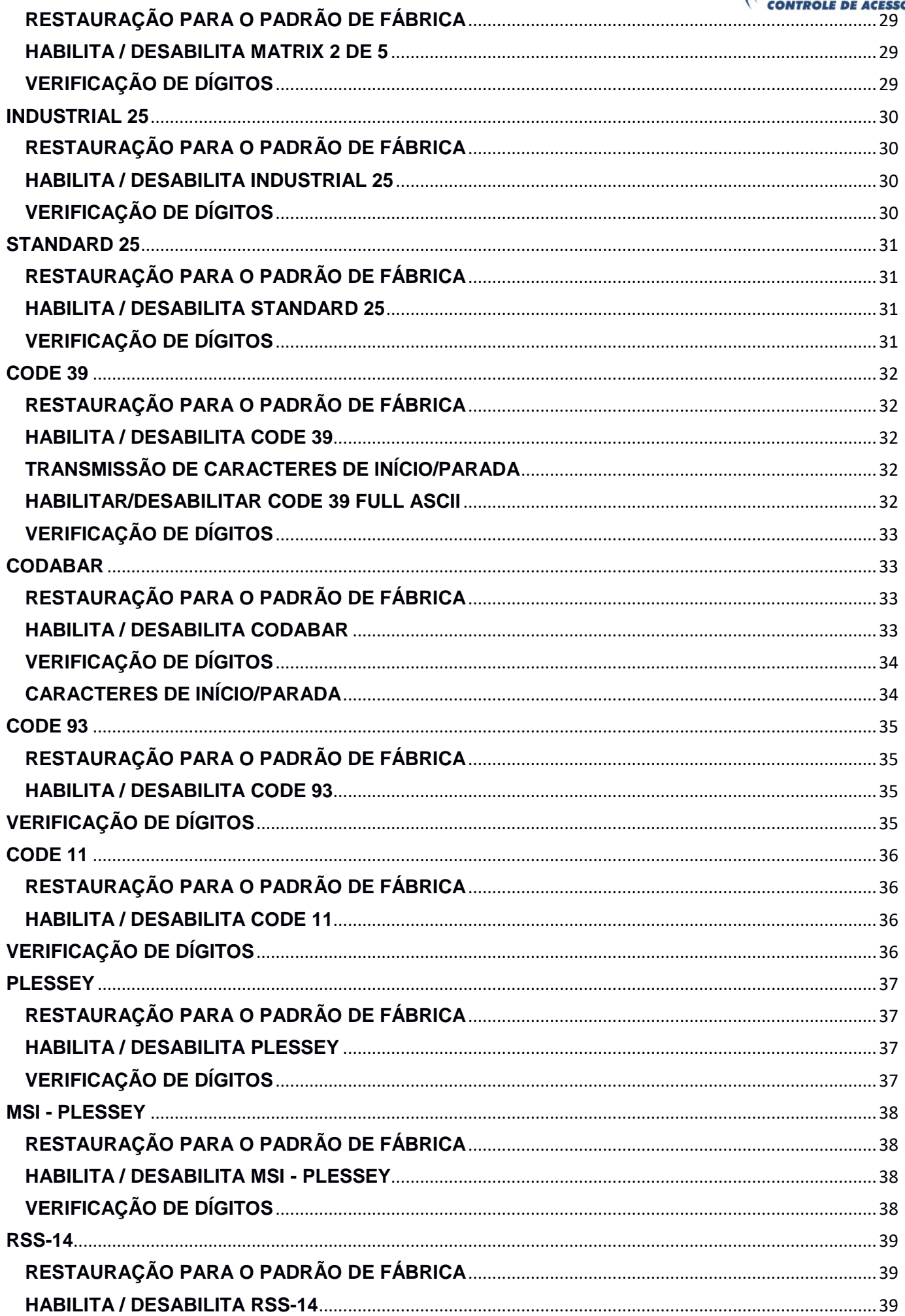

## $((LINEAR-HCS))$

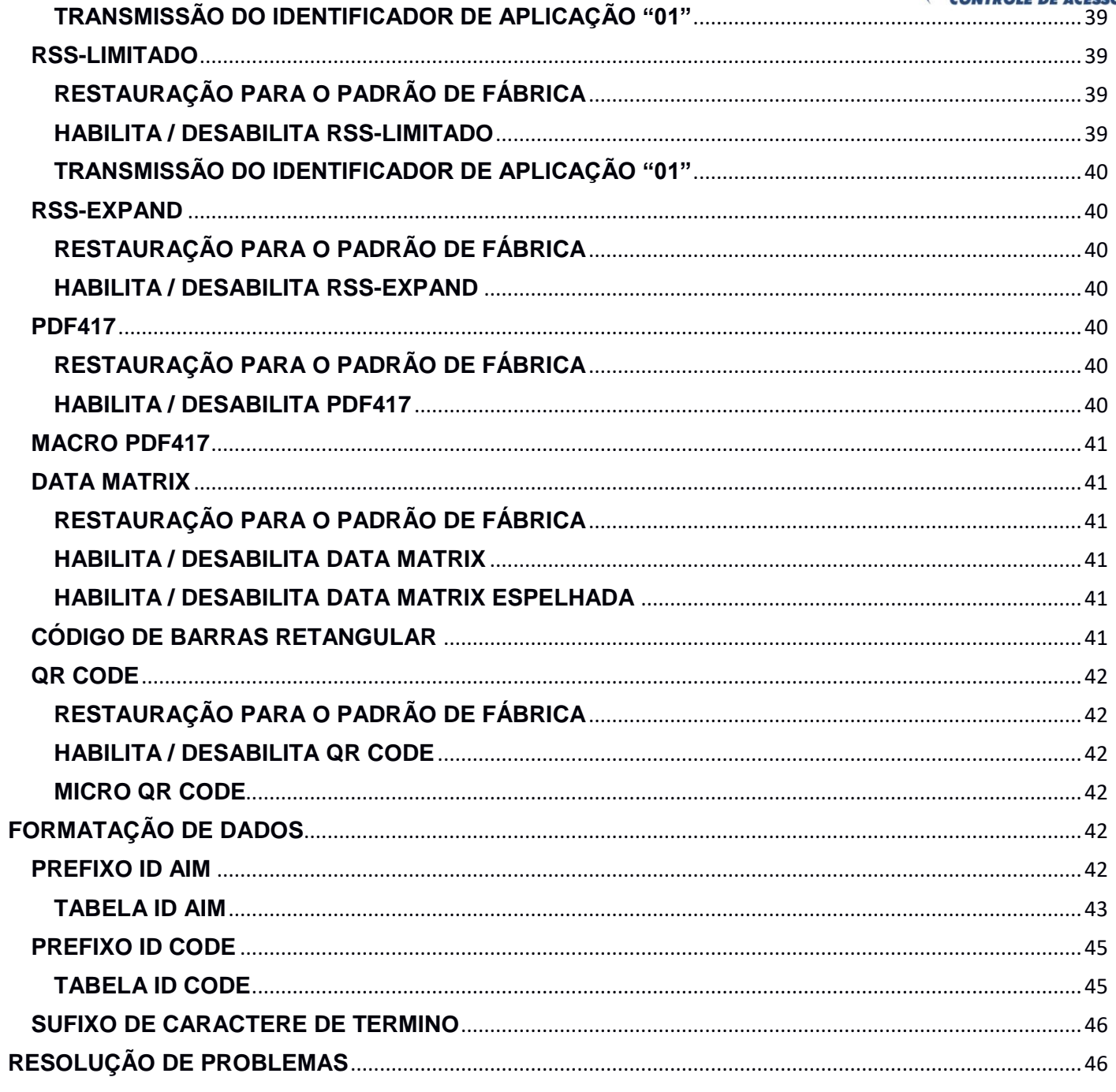

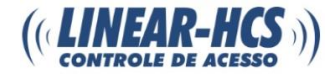

#### <span id="page-5-0"></span>**DESCRIÇÃO DO PRODUTO**

O leitor de código de barras LN-350R foi projetado principalmente para aplicativos de tickets e cupons eletrônicos, marketing móvel e automação de escritório. É capaz de ler Código de Barras/QR Code tanto impressos, como também na tela de smartphones.

### <span id="page-5-1"></span>**CARACTERÍSTICAS**

- Leitura de código de barras 1D e 2D impresso.
- Leitura rápida e precisa de código de barras 1D e 2D digital, independente do tipo de tela do smartphone.
- Configuração de funcionamento simples através da leitura dos códigos de barras específicos fornecidos no manual de instruções.

#### <span id="page-5-2"></span>**ITENS INCLUSOS**

- 1 (um) Leitor de código de barras LN-350R
- 1 (um) Cabo USB
- 1 (um) Cabo serial RS-232
- 1 (uma) Fonte de alimentação +5VDC

## <span id="page-5-3"></span>**ESPECIFICAÇÃO TÉCNICA**

**Processador:** IOTC 0370 CHIP **Interface:** USB 1.1 (HID-KBW, HID-POS) / RS-232 (9.6~115.2Kbps) **Sensor de Imagem:** 752 x 480 CMOS **Simbologias: 2D** - PDF417, Data Matrix, QR Code **1D** - EAN-13, EAN-8, UPC-A, UPC-E, ISSN, ISBN, Codabar, Code 128, Code 93, ITF-6, ITF-14, Interleaved 2 de 5, Industrial 2 de 5, Standard 2 de 5, Matrix 2 de 5, GS1 Databar (RSS-Expand, RSS-Limited, RSS-14), Code 39, Code 11, MSI-Plessey, Plessey **Modo de escaneamento:** Modo sensível **Resolução:** 10 mil **Fonte de luz:** LED branco **Janela da lente scanner:** 38.3mm \* 60.4mm **PCS:** ≥ 30% **FOV:** Diagonal: 85° - Horizontal: 63.7° - Vertical: 70° **Luz ambiente:** 0 ~ 100,000 LUX **Consumo:** 1.75W (max.) **Adaptador de alimentação:** Saída: +5 VDC, 0.5A / Entrada: AC100 ~ 240V / 50 ~ 60Hz **Notificação:** Bip **Dimensões externas do painel frontal:** 82mm(C) x 72mm(L) x 52mm(P) **Peso:** 300g **Certificação:** FCC parte 15 classe B, CE EMC Classe B

## <span id="page-6-0"></span>**LAYOUT**

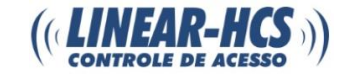

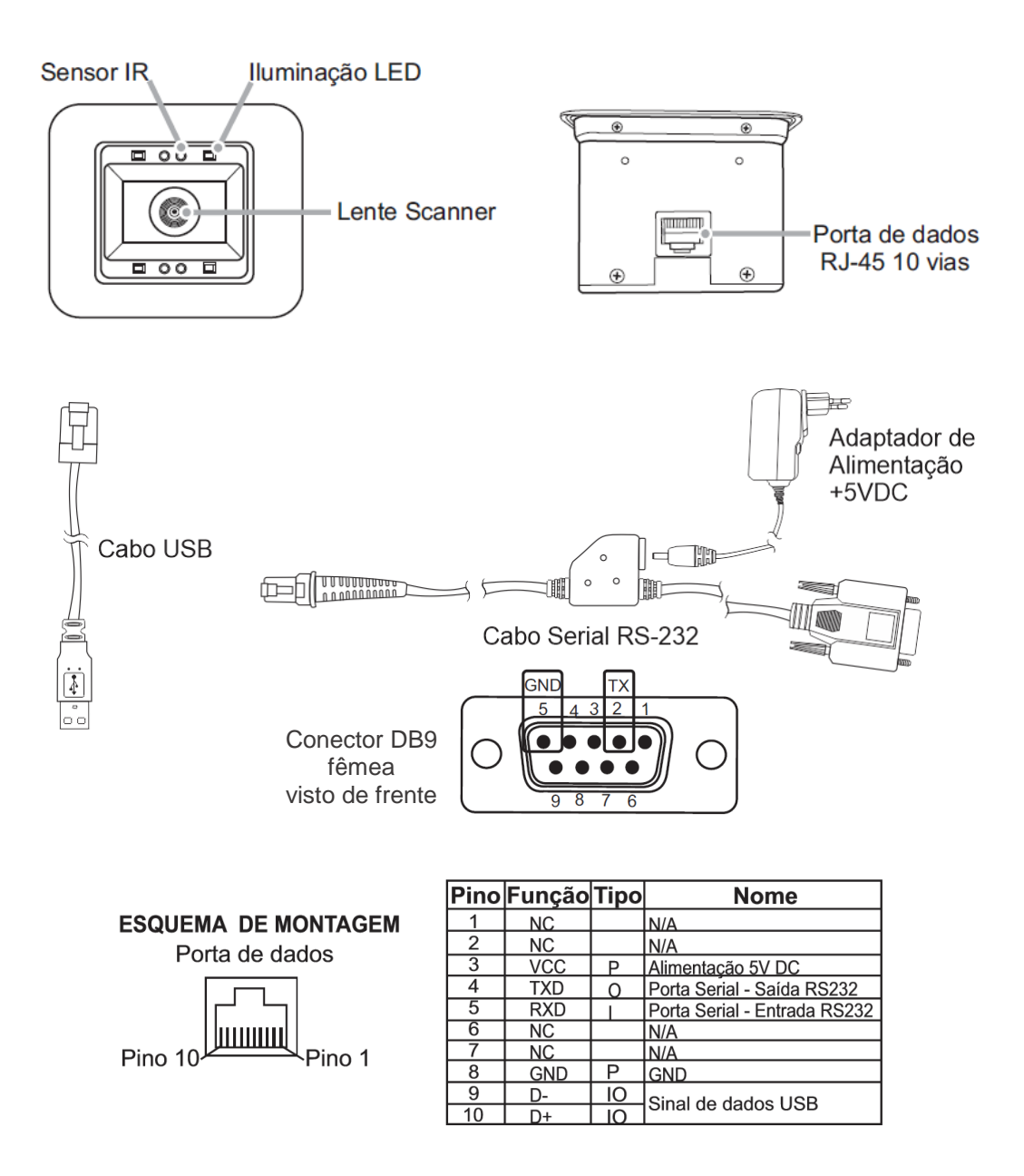

## <span id="page-6-1"></span>**PRECAUÇÕES**

**Desmontagem e adaptação:** Não desmonte nem faça adaptações no dispositivo. Danos causados por não cumprimento desta norma não serão cobertos pela garantia.

**Fonte de alimentação externa:** Utilize apenas a fonte de alimentação fornecida junto com o dispositivo, pois do contrário haverá risco de danos ao leitor LN-350R.

**Situação anormal:** Mantenha o leitor LN-350R longe do fogo ou fontes de calor. Se houver odor incomum, superaquecimento ou fumaça, desconecte a alimentação imediatamente. Prosseguir com a utilização pode causar acidentes. Entre em contato com o suporte técnico Linear-HCS.

**Dano causado por queda:** Se o leitor LN-350R cair de uma grande altitude e for danificado, recomendamos que a alimentação seja desligada imediatamente.

**Local de instalação:** Não posicione o leitor LN-350R em superfícies instáveis e/ou desniveladas. Não exponha o leitor LN-350R à umidade, poeira ou contato com a luz solar direta.

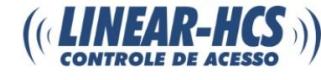

#### <span id="page-7-0"></span>**MANUTENÇÃO**

- Mantenha o leitor LN-350R limpo usando um tecido macio ou lenço limpador de lentes.
- Não risque o vidro da lente do leitor LN-350R.
- A queda súbita da temperatura pode causar condensação na carcaça do leitor LN-350R, causando baixo desempenho do dispositivo. Caso isto ocorra, seque o leitor antes de utiliza-lo.

#### **CONEXÃO COM PC**

O leitor de código de barras LN-350R se comunica com PCs através dos meios de comunicação disponíveis, sendo eles USB Device ou Serial RS232.

#### **CONEXÃO VIA USB DEVICE**

É necessário ter o driver USB instalado previamente no computador, bastando confirmar a instalação, se necessário. Insira o conector RJ-45 10 vias do cabo manga 8x26 AWG no leitor, e então conecte o cabo USB nas respectivas entradas, na porta de dados do cabo manga, e a outra extremidade na entrada USB do PC.

#### **CONEXÃO VIA SERIAL RS232**

Caso opte pela conexão via serial RS232, insira o conector RJ-45 10 vias do cabo serial RS232 no leitor e a outra extremidade no PC. Para esta opção é necessário o uso da fonte de alimentação +5 VDC. Após 0,5 segundos o leitor será alimentado e emitirá um bip.

#### **INSTRUÇÕES DE LEITURA**

Posicione a tela do smartphone/objeto contendo o código impresso a ser lido, centralizando a imagem, próximo da lente scanner do leitor (distância de 1 até 5cm). O leitor emitira um bip indicando sucesso na leitura. Após envio das informações para o PC, o leitor entrará no modo standby.

#### <span id="page-7-1"></span>**CONFIGURAÇÃO**

Para configurar o funcionamento do leitor LN-350R, posicione o dispositivo para leitura do código de barras contendo a configuração desejada.

#### <span id="page-7-2"></span>**ILUMINAÇÃO**

**Sempre Ligado:** A iluminação LED se manterá ligada assim que o leitor LN-350R for ligado.

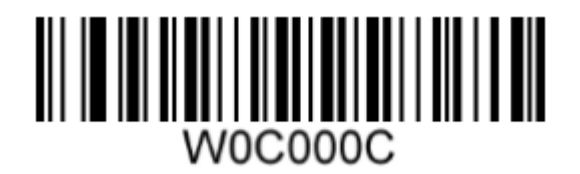

**Normal:** A iluminação LED será ligada apenas durante a leitura de um código de barras.

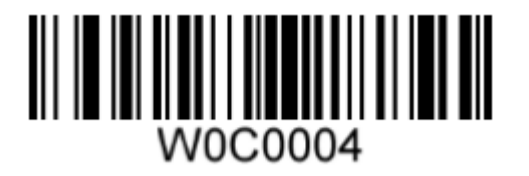

**Desligado:** A iluminação LED permanecerá desligada.

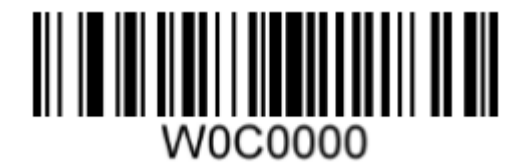

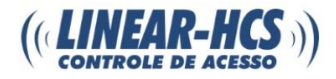

<span id="page-8-0"></span>**NOTIFICAÇÃO**

<span id="page-8-1"></span>**MODO SILENCIOSO**

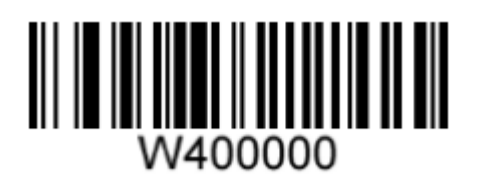

<span id="page-8-2"></span>**BIP PARA BOA LEITURA**

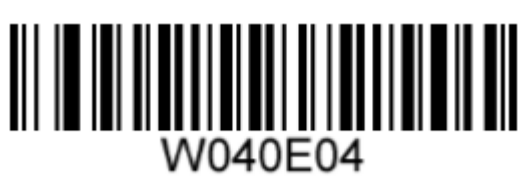

<span id="page-8-3"></span>**DURAÇÃO DO BIP PARA BOA LEITURA**

**Curta duração Média duração**

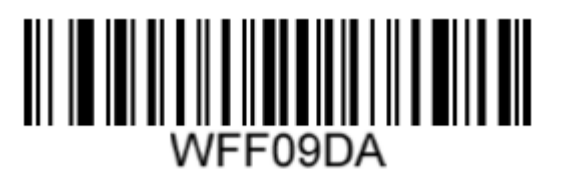

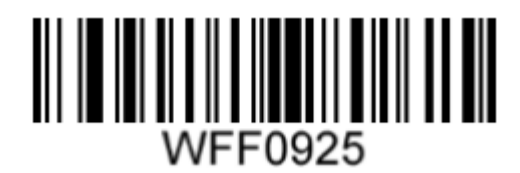

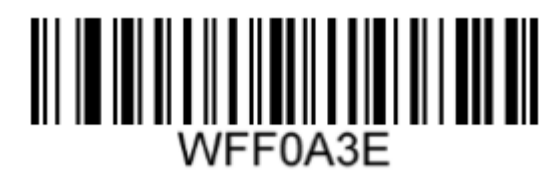

**Habilita:** O leitor LN-350R não emitirá bips. **Desabilita:** O leitor LN-350R emitirá um bip para todas as notificações.

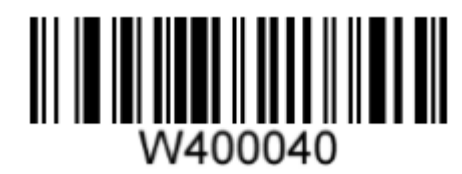

**Habilitado Desabilitado**

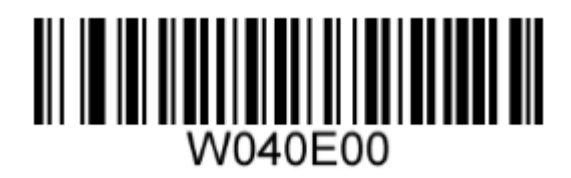

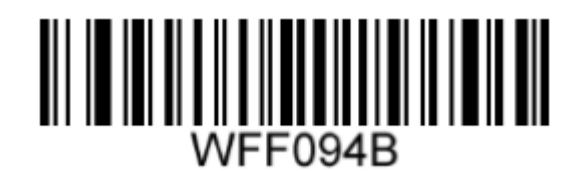

**Longa duração Duração de 40 milissegundos**

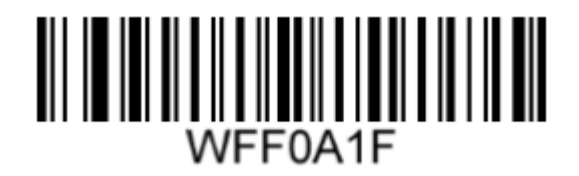

**Duração de 80 milissegundos Duração de 120 milissegundos**

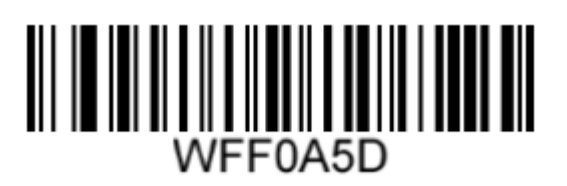

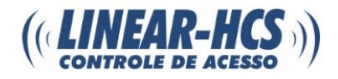

#### <span id="page-9-0"></span>**MODO DE LEITURA**

#### <span id="page-9-1"></span>**MODO SENSÍVEL**

O leitor LN-350R ativará a sessão de decodificação sempre que detectar uma alteração na iluminação do ambiente.

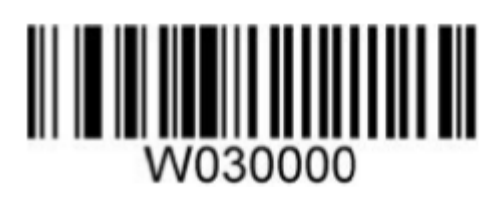

#### <span id="page-9-2"></span>**PADRÃO DE FÁBRICA**

A leitura do código de barras a seguir torna a configuração do leitor LN-350R para o padrão de fábrica. Recomendamos esta configuração quando:

- O leitor não estiver configurado adequadamente, causando falhas na decodificação dos códigos de barras.
- A configuração atual foi esquecida.
- Funções que não são muito usadas e estão habilitadas.

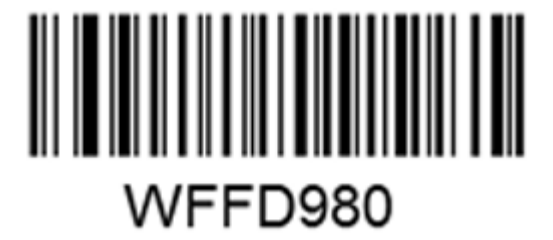

#### <span id="page-9-3"></span>**CÓDIGO DE BARRAS NUMÉRICO**

Para "digitar" um código de barras, faça a leitura dos códigos numéricos necessários.

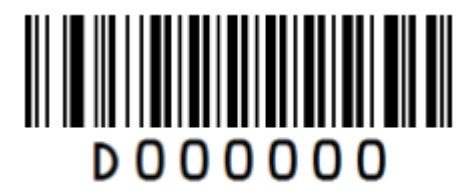

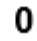

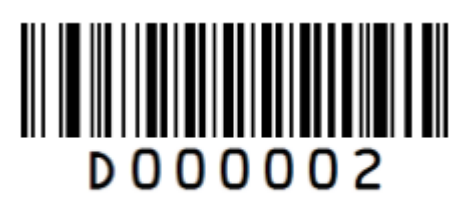

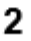

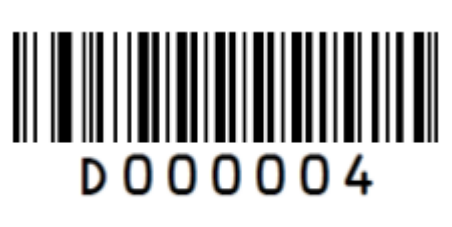

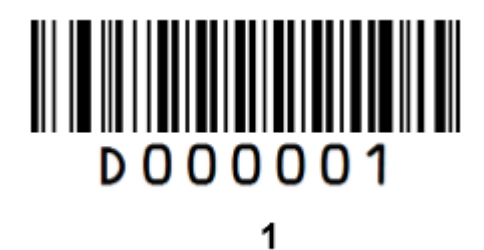

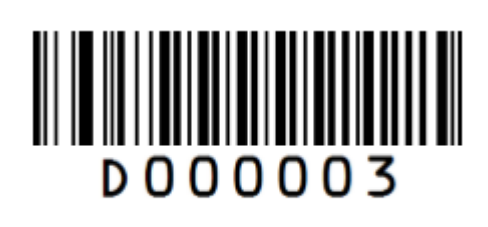

3

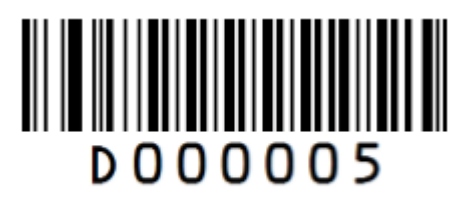

5

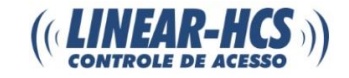

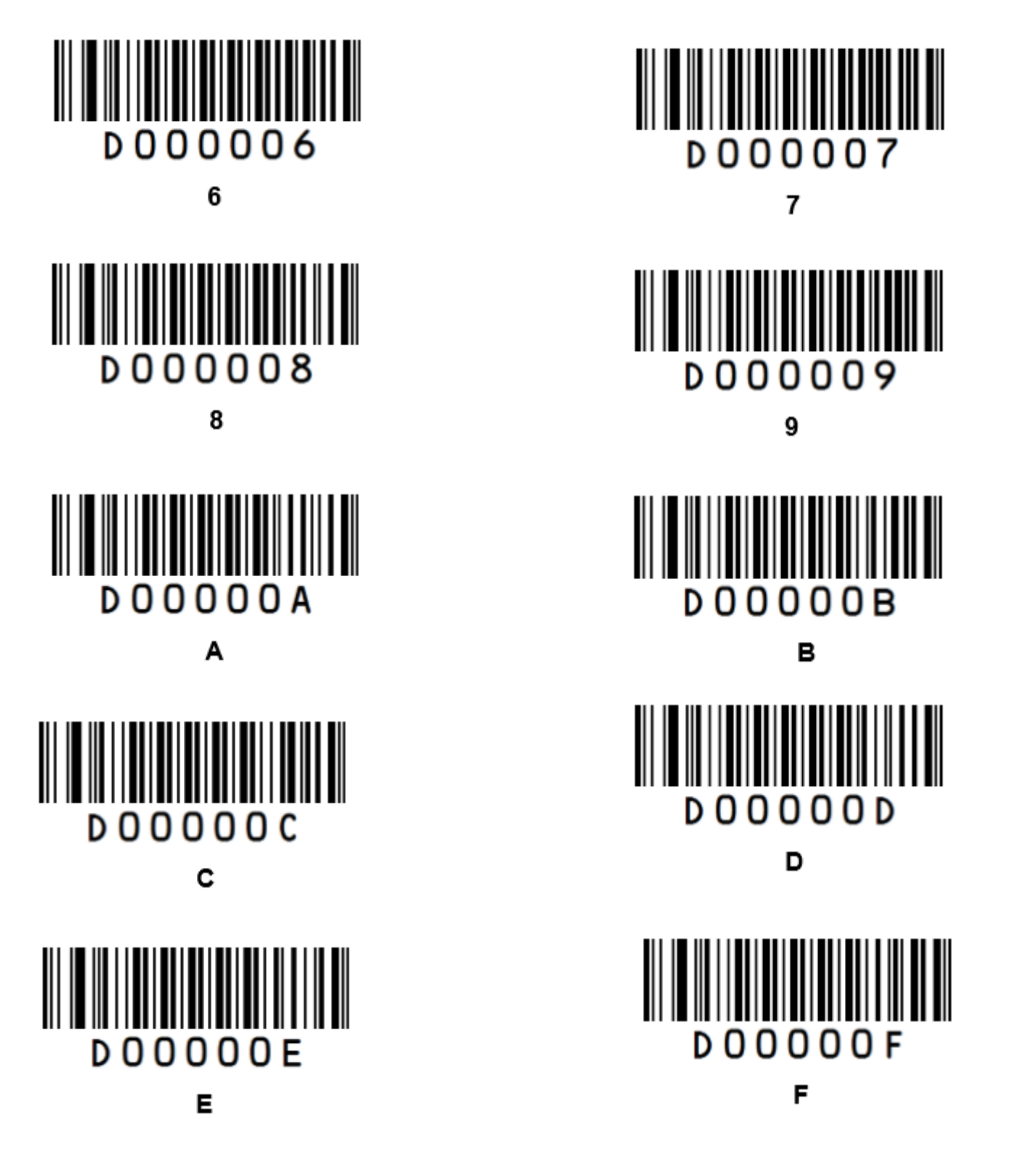

Após "digitar" um código de barras numérico, será necessário efetuar a leitura do código de barras **"Salvar"**, disponibilizado no próximo tópico, para salvar os dados.

#### <span id="page-10-0"></span>**SALVAR / CANCELAR CÓDIGO DE BARRAS NUMÉRICO**

Se houver a leitura de algum código errado, faça a leitura do código de barras **"Cancelar o último código"** e então faça a leitura do código de barras correto, ou faça a leitura do código **"Cancelar todos os códigos"** para então ler o código desejado.

Por exemplo, se após a leitura dos códigos de barras 1, 2 e 3, for feita a leitura do código **"Cancelar o último código",** apenas o código 3 será removido.

Caso seja feita a leitura do código **"Cancelar todos os códigos",** ambos os códigos 1, 2 e 3 serão removidos.

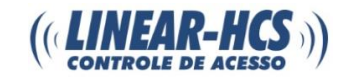

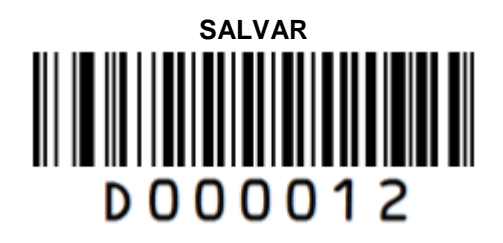

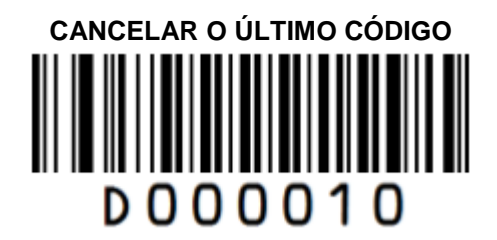

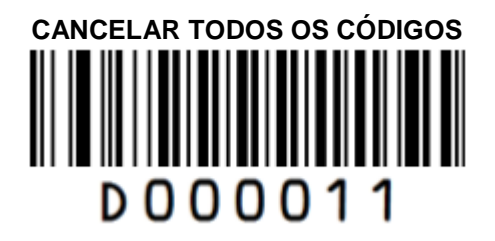

#### <span id="page-11-0"></span>**INTERFACE RS-232**

Quando o leitor LN-350R for conectado a um host através da interface RS-232, a comunicação serial será habilitada por padrão. Contudo, para assegurar uma fácil comunicação e precisão dos dados, será necessário fazer a configuração dos parâmetros de comunicação (incluindo baudrate) para igualar as configurações dos dispositivos. As configurações padrões do leitor são 9600bps, não verificação de paridade, 8 bits de dados e 1 bit de parada.

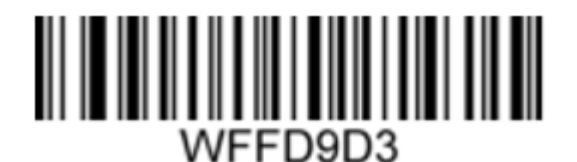

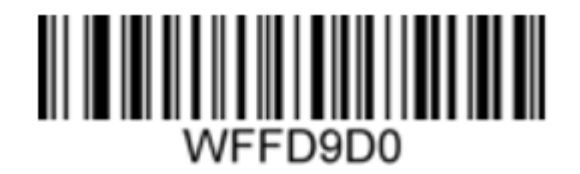

Baud Rate 9600

Baud Rate 1200

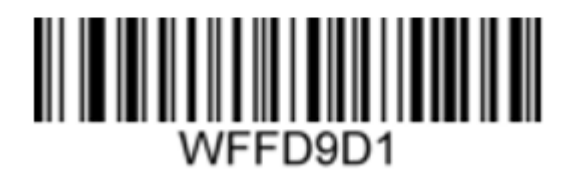

Baud Rate 2400

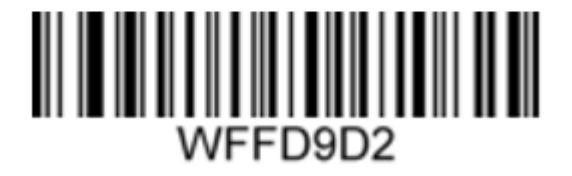

Baud Rate 4800

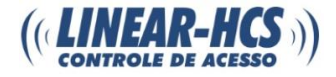

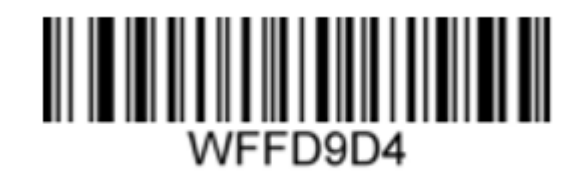

Baud Rate 14400

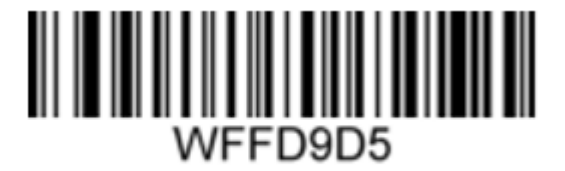

Baud Rate 19200

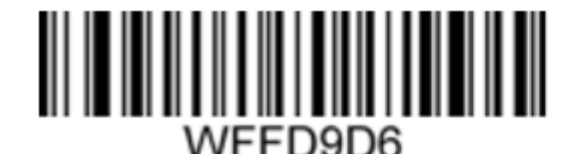

Baud Rate 38400

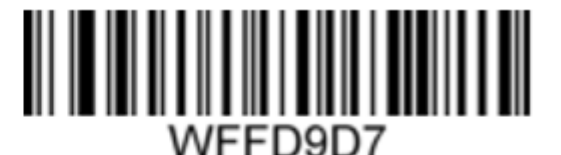

Baud Rate 57600

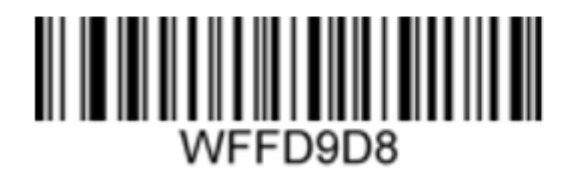

## **Baud Rate 115200**

#### <span id="page-12-0"></span>**INTERFACE USB**

Quando o leitor LN-350R for conectado a um host através da interface USB, o USB HID-KBW será habilitado por padrão. Para alterar para HID-POS ou USB COM Port Emulation, faça a leitura do código de barras correspondente.

**HID-POS:** A interface HID-POS é recomendada para novas aplicações. É capaz de enviar até 56 caracteres em um único relatório USB e se mostra mais eficiente que a USB HID-KBW.

#### **Funcionalidades**

- Não é necessário driver personalizado.
- Mais eficiente em comunicação do que as interfaces USB HID-KBW e RS-232.

**Nota:** Todas as interfaces HID empregam drivers padrão, disponibilizados pelo sistema operacional. Utilize os padrões ao instalar o driver.

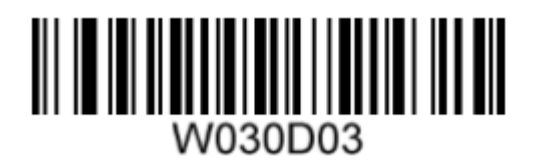

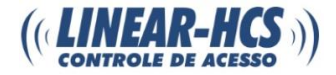

**USB COM Port Emulation:** Esta funcionalidade permite que o host receba dados no caminho, assim como uma porta serial. No entanto, é necessário configurar os parâmetros de comunicação do leitor LN-350R de acordo com os requisitos do host. Um driver é necessário para esta funcionalidade.

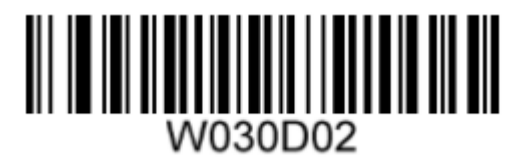

**USB HID-KBW:** Para a opção USB HID-KBW existem três métodos de entrada, sendo eles: Teclado padrão, Mapeamento de tecla de função e Emulador ALT + teclado. Quando a funcionalidade USB HID-KBW for habilitada, o leitor LN-350R selecionará o "teclado padrão" por padrão.

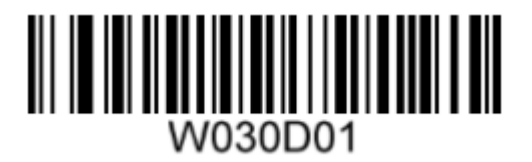

• **Teclado padrão**

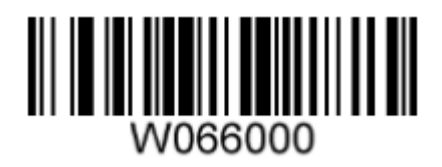

• **Mapeamento de tecla de função:** Quando o mapeamento de tecla de função for habilitado, os caracteres de função (0x00 - 0x1F) serão enviados como sequências ASCII pelo teclado numérico.

1. CTRL Make

- 2. Pressione a tecla de função (verifique a tabela ASCII a seguir)
- 3. CTRL Break

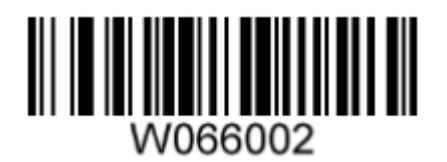

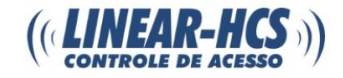

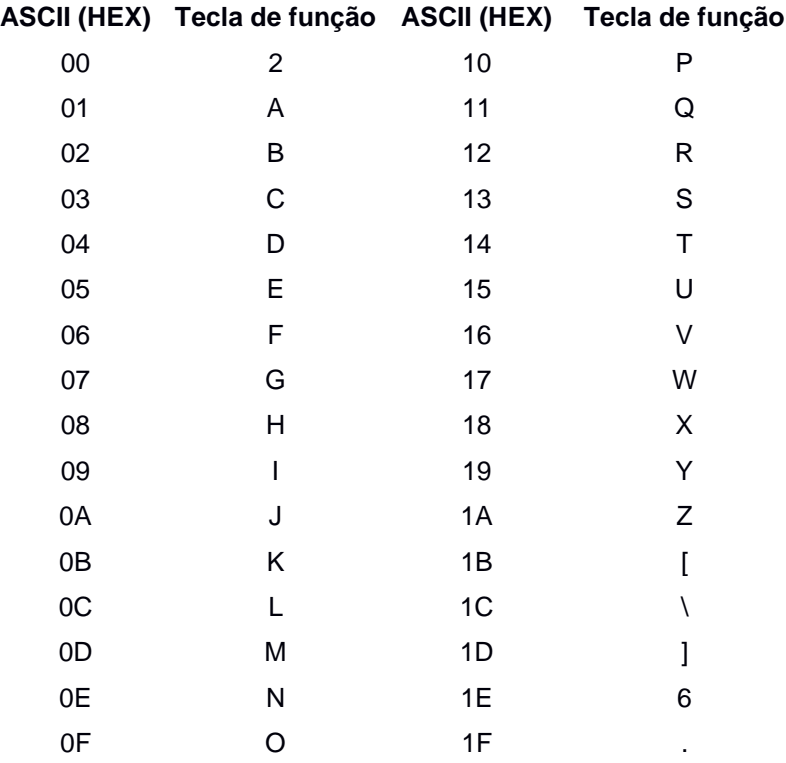

- **Emulador ALT + Teclado:** Quando o Emulador ALT + Teclado for habilitado, qualquer caractere de função (0x00 - 0xFF) será enviado pelo teclado numérico, independentemente do tipo de teclado selecionado.
- 1. ALT Make

2. Insira o número correspondente ao caractere ASCII no teclado

3. ALT Break

**Nota:** Recomenda-se habilitar o Num Lock do teclado ao utilizar esta funcionalidade.

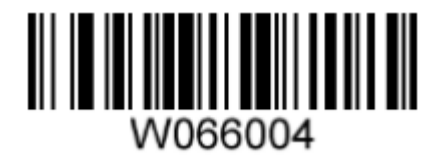

<span id="page-15-0"></span>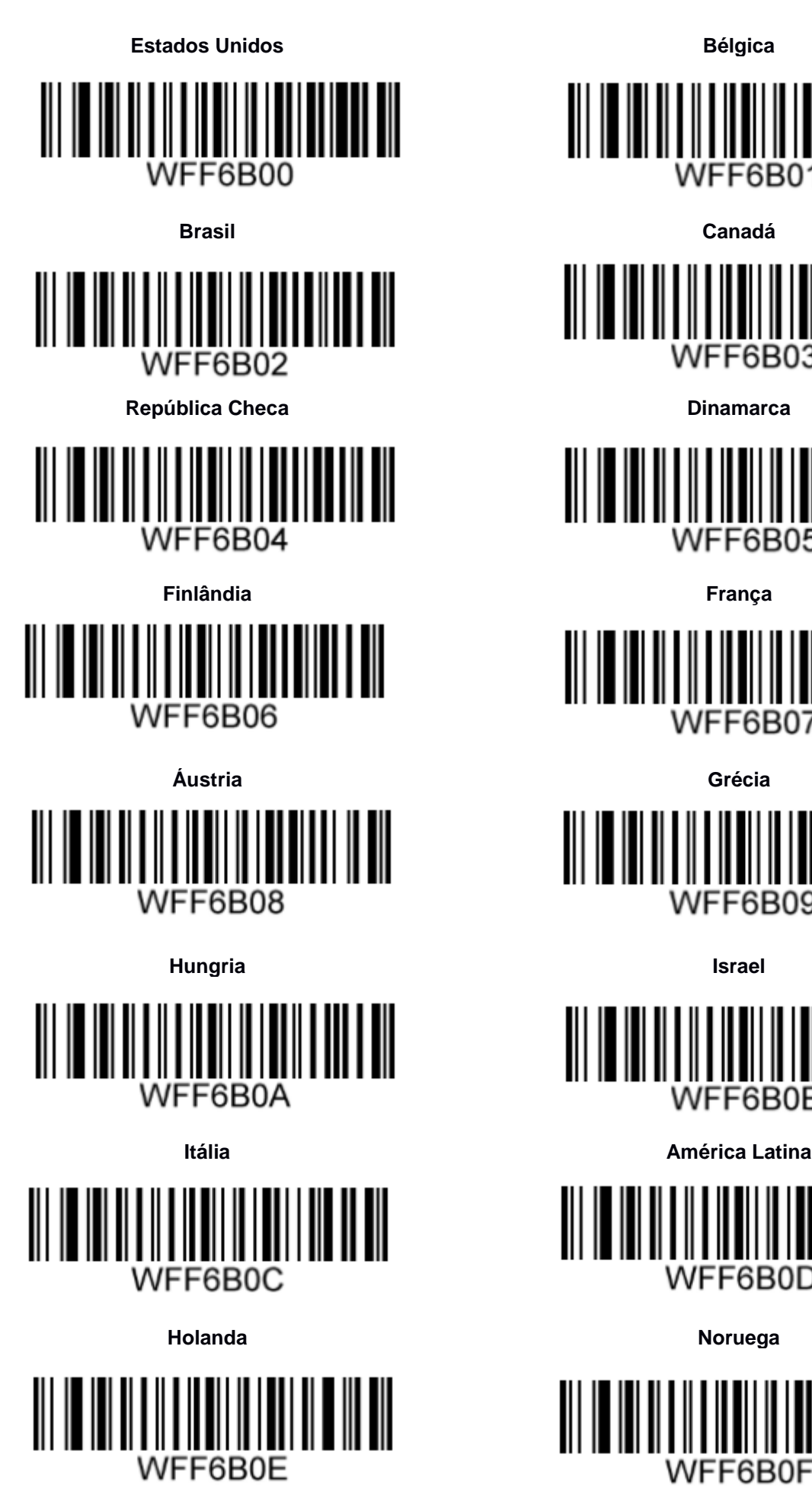

∭∭ WFF6B01

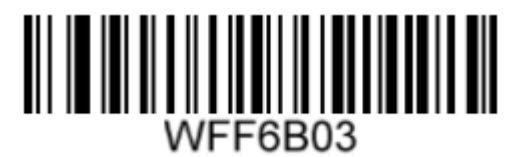

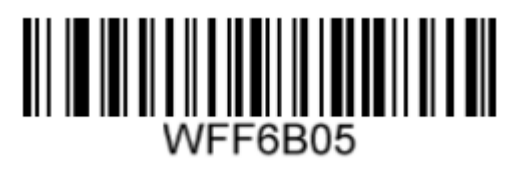

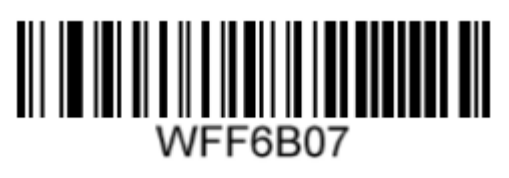

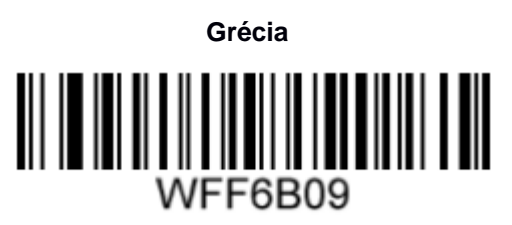

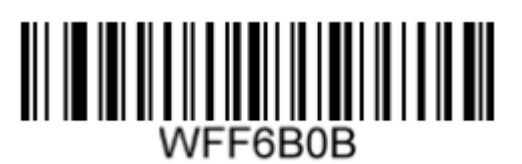

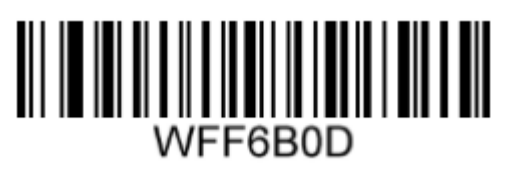

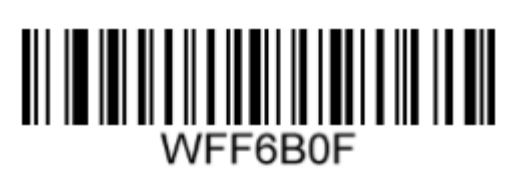

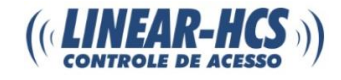

║║

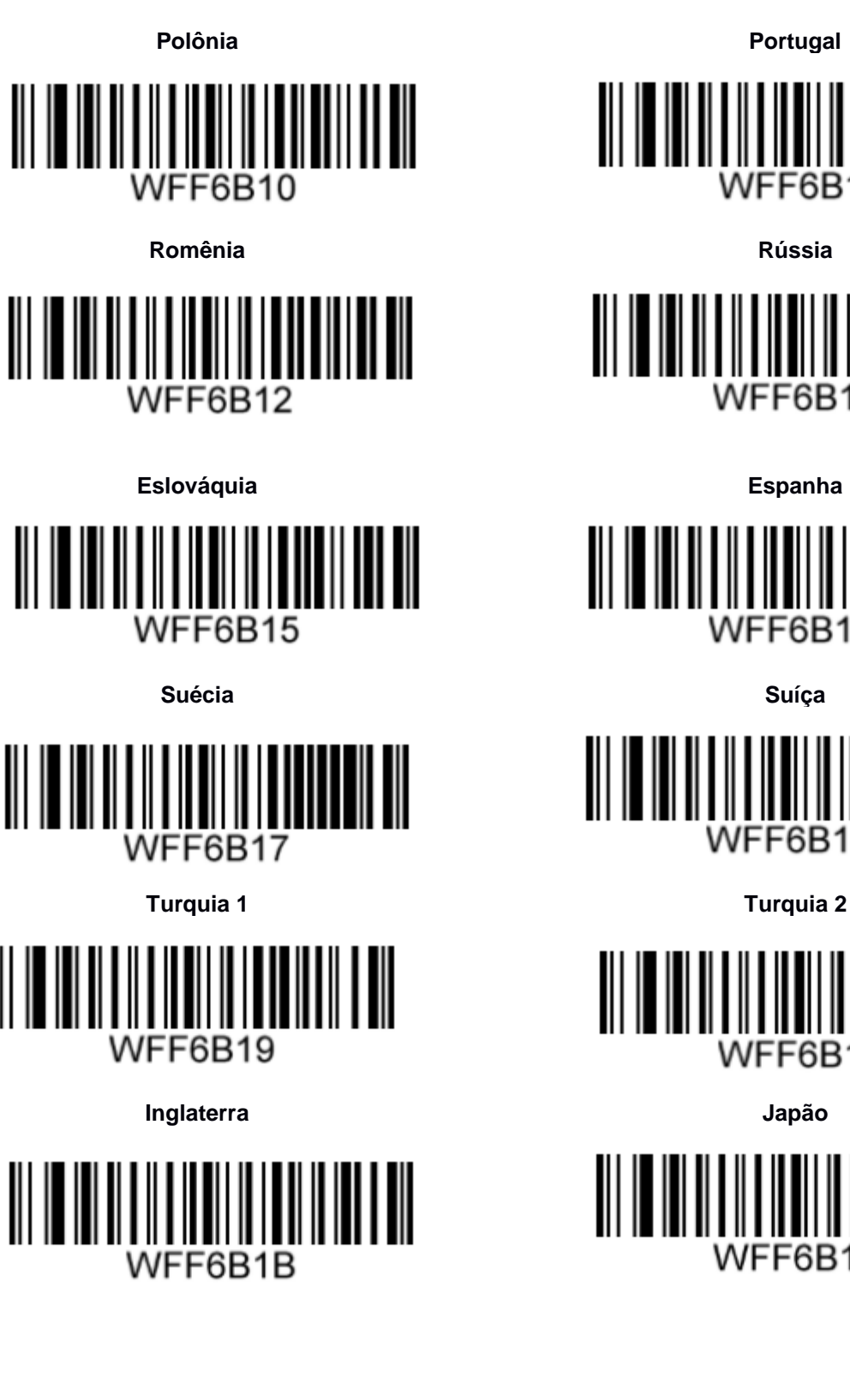

WFF6B13

WFF6B11

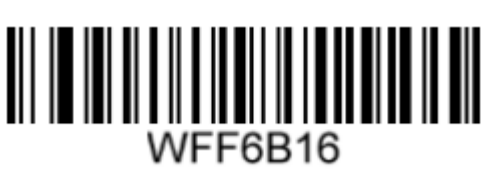

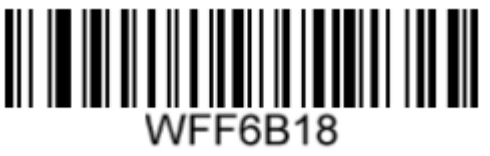

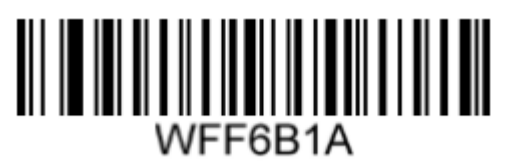

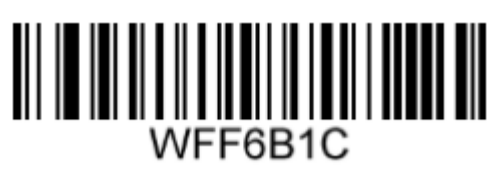

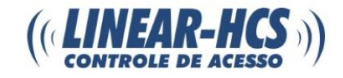

#### <span id="page-17-0"></span>**SIMBOLOGIA**

## <span id="page-17-1"></span>**INTRODUÇÃO**

Toda a simbologia (tipo de código de barras) possui atributos únicos. Este tópico disponibiliza códigos de barras de programação para configuração do leitor LN-350R, fazendo com que o mesmo identifique diversas simbologias de códigos de barras. É recomendado desabilitar os caracteres que são raramente usados, a fim de aumentar a eficiência do leitor.

## <span id="page-17-2"></span>**CONFIGURAÇÃO GLOBAL**

#### <span id="page-17-3"></span>**DESABILITAR TODAS AS SIMBOLOGIAS**

Se todas as simbologias forem desabilitadas, o leitor apenas poderá identificar códigos de barras de programação.

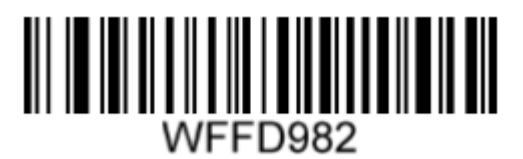

**HABILITA TODAS AS SIMBOLOGIAS HABILITA AS SIMBOLOGIAS 1D**

<span id="page-17-4"></span>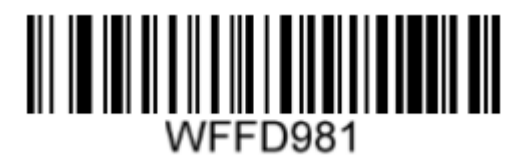

<span id="page-17-5"></span>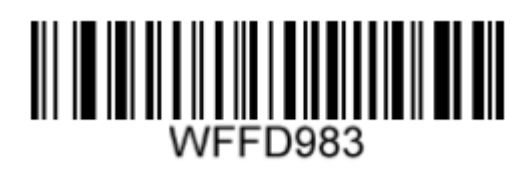

**DESABILITA AS SIMBOLOGIAS 1D HABILITA AS SIMBOLOGIAS 2D**

<span id="page-17-6"></span>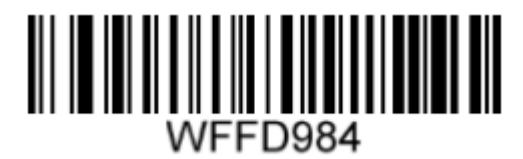

**DESABILITA AS SIMBOLOGIAS 2D**

<span id="page-17-8"></span>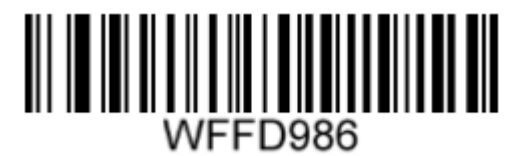

<span id="page-17-7"></span>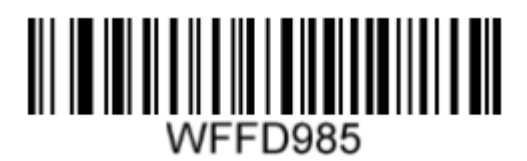

<span id="page-18-1"></span><span id="page-18-0"></span>**CODE 128**

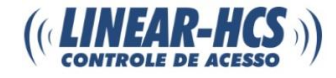

# **RESTAURAÇÃO PARA O PADRÃO DE FÁBRICA** VFFD990

<span id="page-18-2"></span>**HABILITA / DESABILITA O CÓDIGO 128**

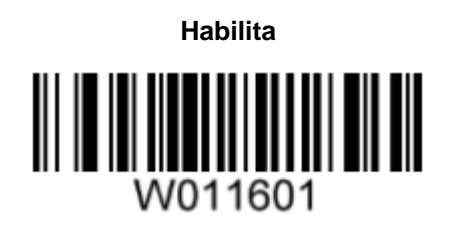

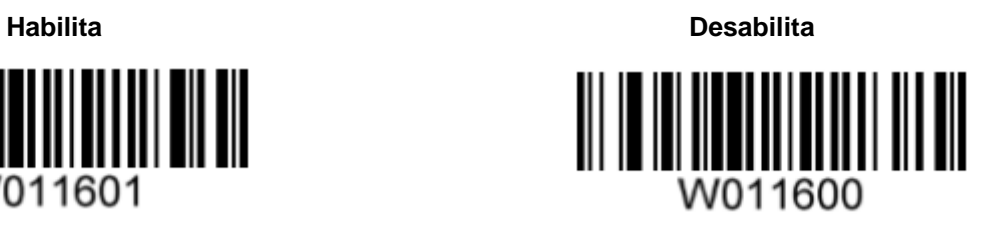

<span id="page-18-4"></span><span id="page-18-3"></span>**UCC/ EAN-128**

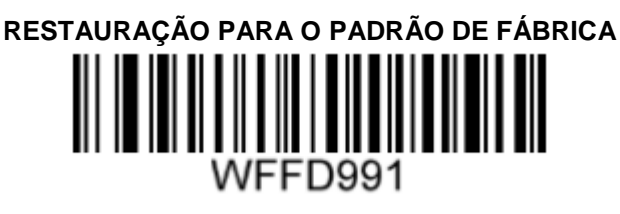

<span id="page-18-5"></span>**HABILITA / DESABILITA UCC/EAN-128**

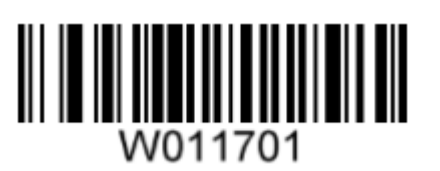

**Habilita Desabilita**

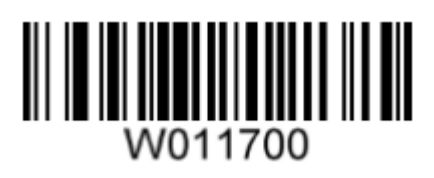

<span id="page-18-7"></span><span id="page-18-6"></span>**AIM 128**

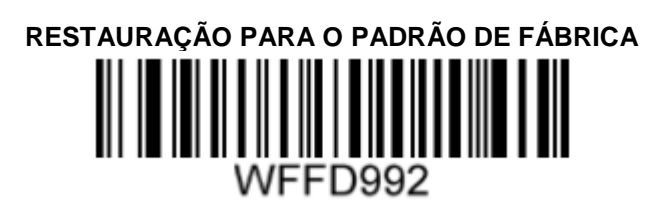

<span id="page-18-8"></span>**HABILITA / DESABILITA AIM-128**

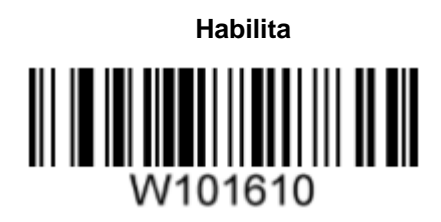

<span id="page-18-9"></span>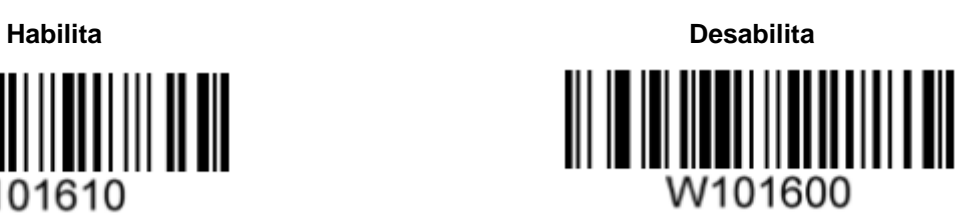

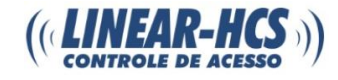

### <span id="page-19-0"></span>**RESTAURAÇÃO PARA O PADRÃO DE FÁBRICA**

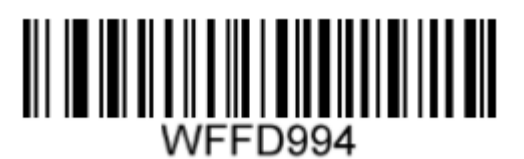

#### <span id="page-19-1"></span>**HABILITA / DESABILITA EAN-8**

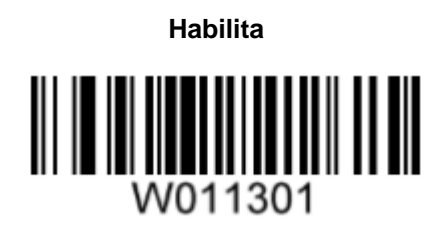

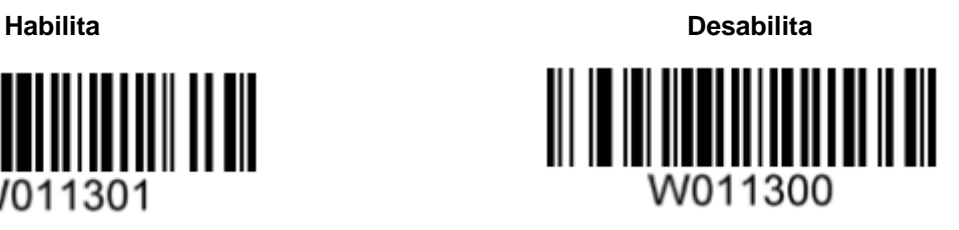

#### <span id="page-19-2"></span>**TRANSMISSÃO DO DÍGITO DE VERIFICAÇÃO**

O EAN-8 é uma extensão de 8 dígitos, sendo o último um dígito de verificação usado para apurar a integridade dos dados.

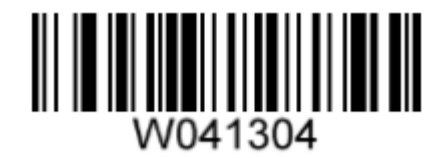

#### **Transmitir Dígito de Verificação EAN-8 Não Transmitir Dígito de Verificação EAN-8**

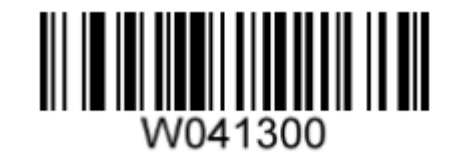

#### <span id="page-19-3"></span>**CÓDIGO ADD-ON**

Um código de barras EAN-8 pode ser aumentado com código add-on de dois ou cinco dígitos para formar um novo. Nos exemplos a seguir, a parte envolta pela linha pontilhada azul é um código de barras EAN-8, enquanto a parte envolta pela linha pontilhada vermelha é um código add-on.

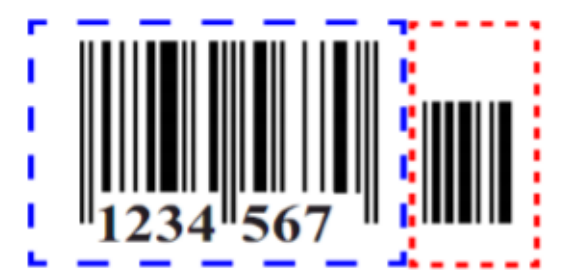

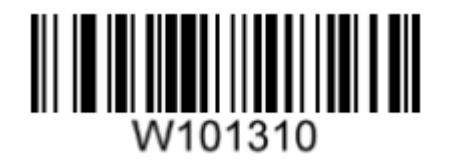

**Habilitar Código Add-On de 2 Dígitos Desabilitar Código Add-On de 2 Dígitos**

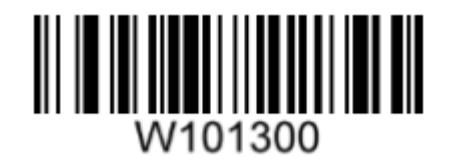

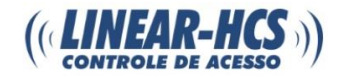

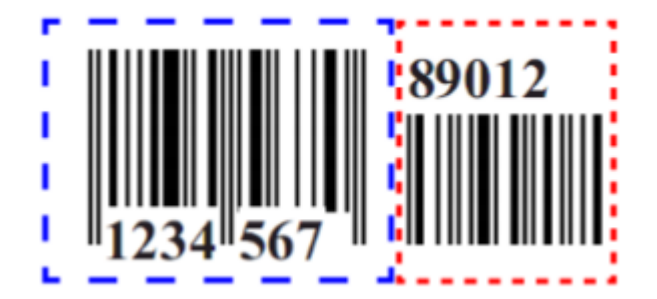

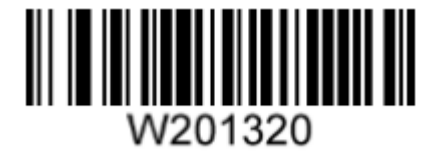

**Habilitar Código Add-On de 5 Dígitos Desabilitar Código Add-On de 5 Dígitos**

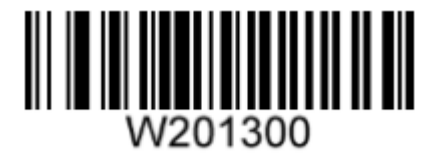

**Habilitar Código Add-On de 2 Dígitos / Habilitar Código Add-On de 5 Dígitos:** O leitor decodificará um mix de códigos de barras EAN-8 com e sem os códigos add-on de 2 ou 5 dígitos.

**Desabilitar o Código Add-On de 2 Dígitos / Desabilitar Código Add-On de 5 Dígitos:** O leitor decodificará EAN-8 apenas e ignorará o código add-on, quando apresentado junto ao código EAN-8. Ele também pode decodificar códigos de barra EAN-8 sem códigos add-on.

#### <span id="page-20-0"></span>**EXTENSÃO EAN-8**

**Desabilitar Extensão EAN-8 Zero:** Transmite os códigos de barra EAN-8 como são.

**Habilitar Extensão EAN-8 Zero:** Adiciona cinco zeros no início dos códigos de barras EAN-8 decodificados para estendê-lo para 13 dígitos.

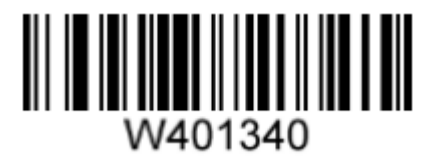

**Habilitar Extensão EAN-8 Zero Desabilitar Extensão EAN-8 Zero**

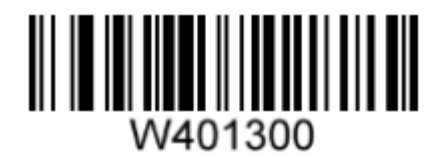

<span id="page-20-1"></span>**EAN-13**

<span id="page-20-2"></span>**RESTAURAÇÃO PARA O PADRÃO DE FÁBRICA**

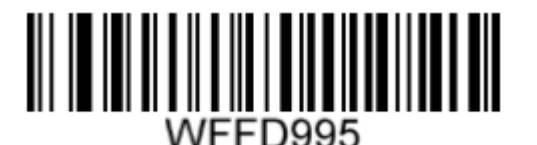

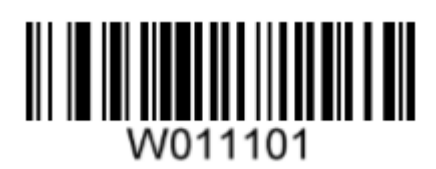

**Habilita Desabilita**

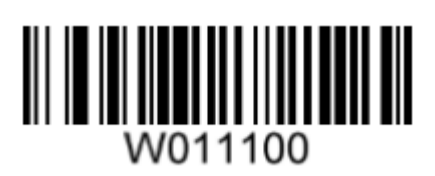

#### <span id="page-21-0"></span>**TRANSMISSÃO DO DÍGITO DE VERIFICAÇÃO**

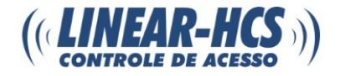

O EAN-13 tem extensão de 13 dígitos com o último dígito como dígito de verificação usado para apurar a integridade dos dados.

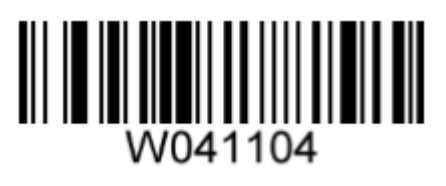

**Transmitir Dígito de Verificação EAN-13 Não Transmitir Dígito de Verificação EAN-13**

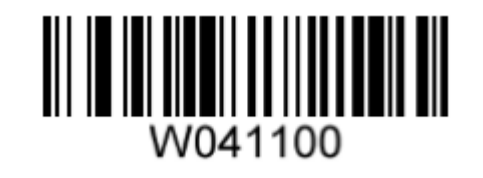

#### <span id="page-21-1"></span>**CÓDIGO ADD-ON**

Um código de barras EAN-13 pode ser aumentado com código add-on de dois ou cinco dígitos para formar um novo. Nos exemplos a seguir, a parte envolta pela linha pontilhada azul é um código de barras EAN-13, enquanto a parte envolta pela linha pontilhada vermelha é um código add-on.

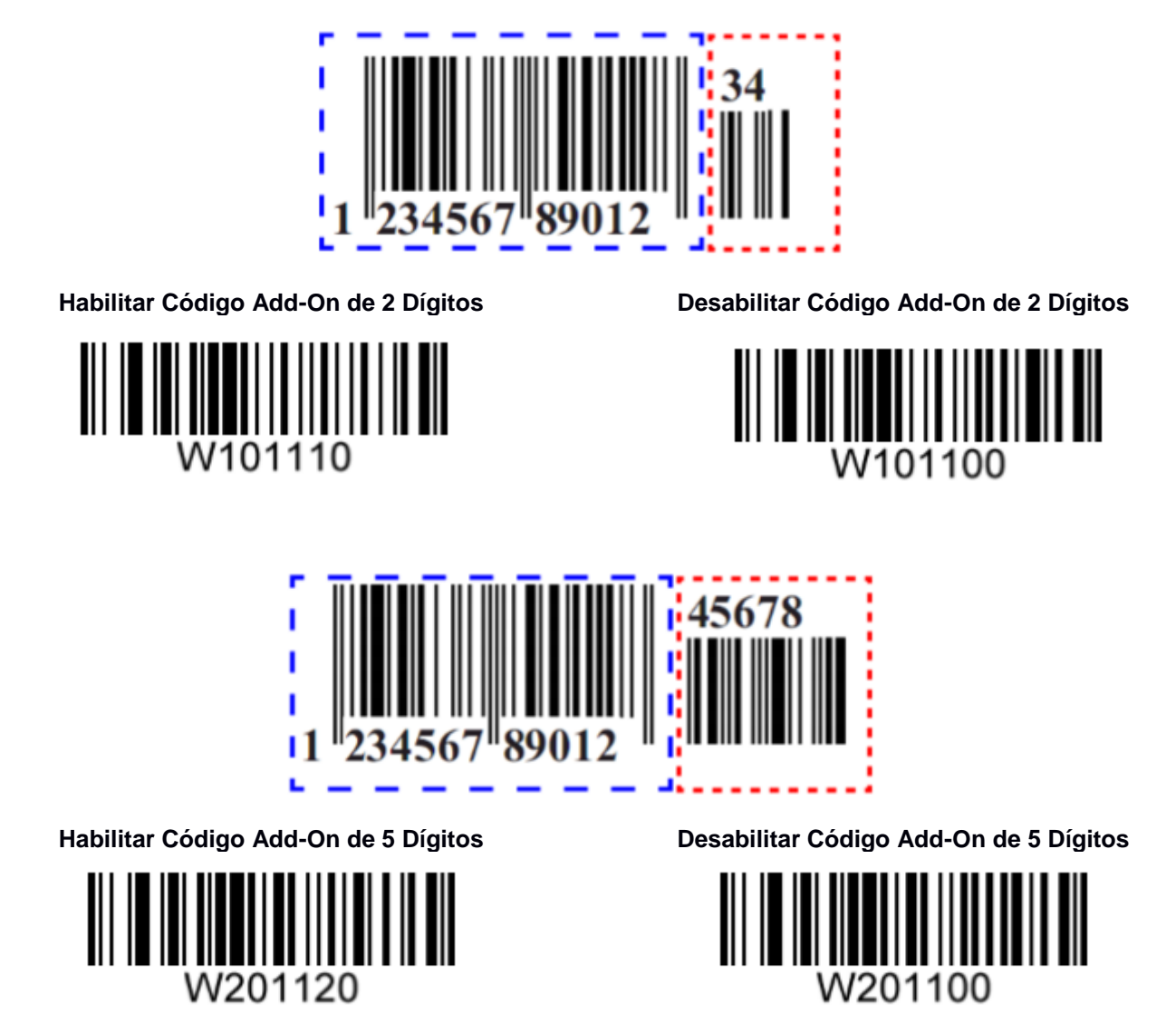

**Habilitar Código Add-On de 2 Dígitos/Habilitar Código Add-On de 5 Dígitos:** O leitor decodifica um mix de códigos de barra EAN-13 com e sem os códigos add-on de 2/5 dígitos.

**Desabilitar o Código Add-On de 2 Dígitos/Desabilitar Código Add-On de 5 Dígitos:** O leitor decodifica EAN-13 e ignora o código add-on, quando apresentado EAN-13 mais código de barras do add-on. Ele também pode decodificar códigos de barra EAN-13 sem códigos add-on.

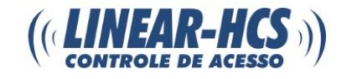

<span id="page-22-2"></span>**HABILITA / DESABILITA ISSN**

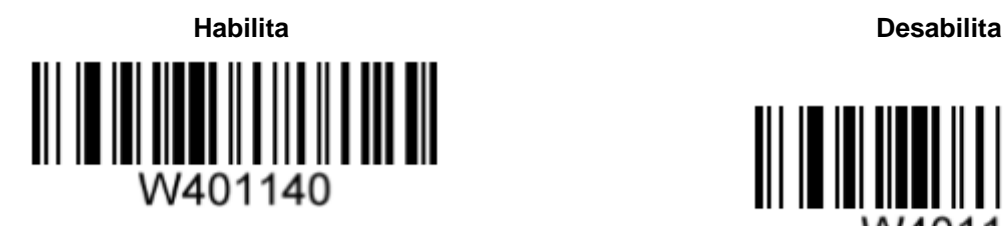

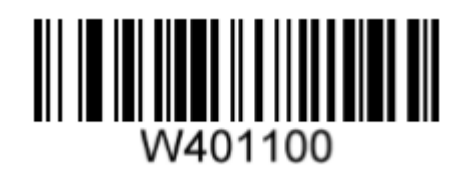

<span id="page-22-4"></span><span id="page-22-3"></span>**ISBN**

<span id="page-22-1"></span><span id="page-22-0"></span>**ISSN**

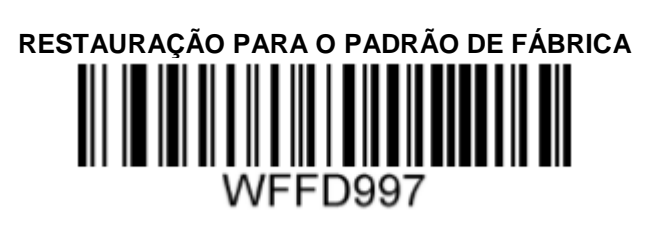

#### <span id="page-22-5"></span>**HABILITA / DESABILITA ISBN**

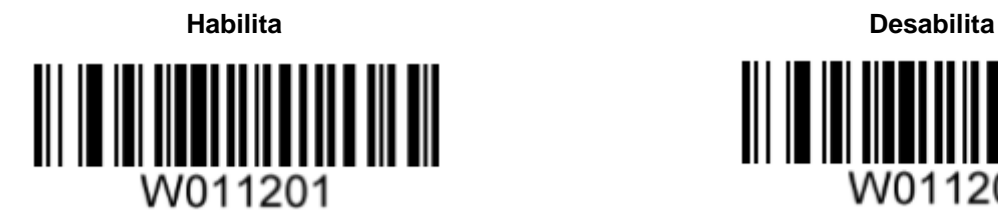

<span id="page-22-6"></span>**CONFIGURAÇÃO DE FORMATO ISBN**

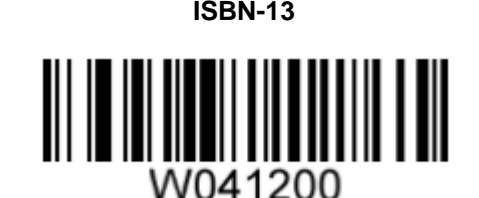

W011200

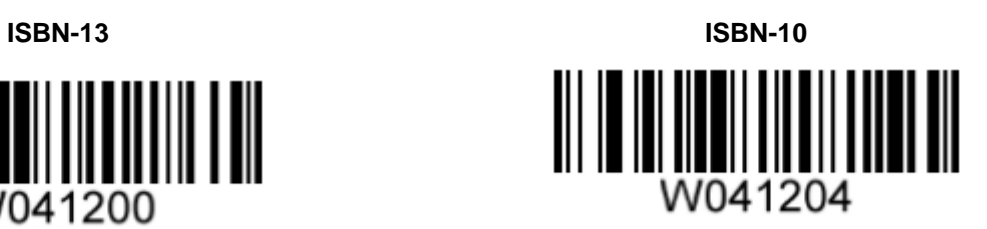

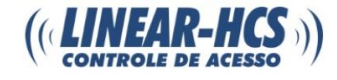

## **RESTAURAÇÃO PARA O PADRÃO DE FÁBRICA**

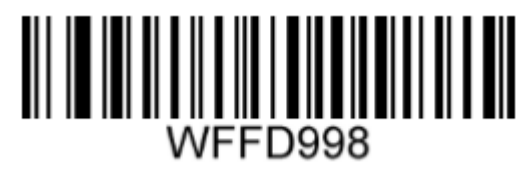

#### <span id="page-23-2"></span><span id="page-23-1"></span><span id="page-23-0"></span>**HABILITA / DESABILITA UPC-E**

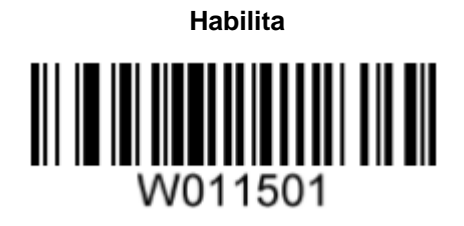

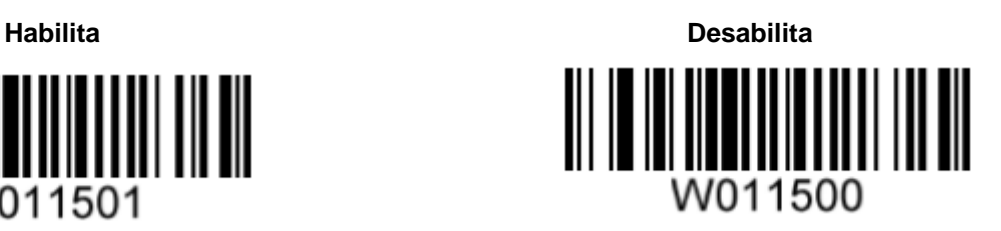

#### <span id="page-23-3"></span>**TRANSMISSÃO DO DÍGITO DE VERIFICAÇÃO**

O UPC-E tem extensão de 8 dígitos com o último dígito como dígito de verificação usado para apurar a integridade dos dados.

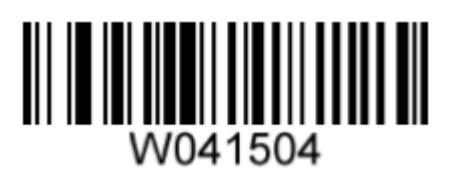

**Transmitir Dígito de Verificação UPC-E Não Transmitir Dígito de Verificação UPC-E**

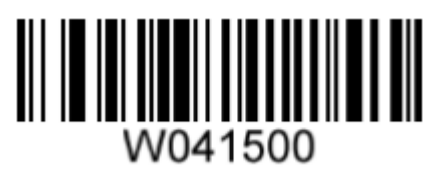

#### <span id="page-23-4"></span>**CÓDIGO ADD-ON**

Um código de barras UPC-E pode ser aumentado com código add-on de dois ou cinco dígitos para formar um novo. Nos exemplos a seguir, a parte envolta pela linha pontilhada azul é um código de barras EAN-13, enquanto a parte envolta pela linha pontilhada vermelha é um código add-on.

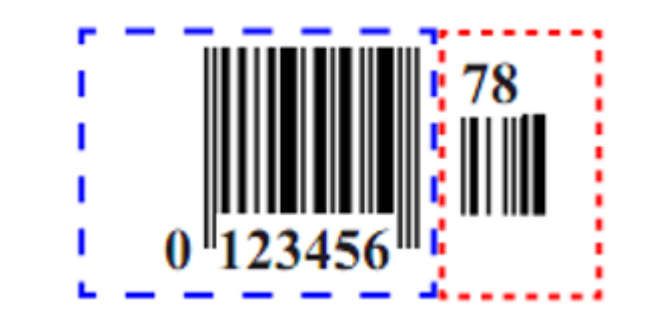

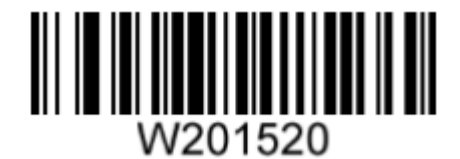

**Habilitar Código Add-On de 2 Dígitos Desabilitar Código Add-On de 2 Dígitos**

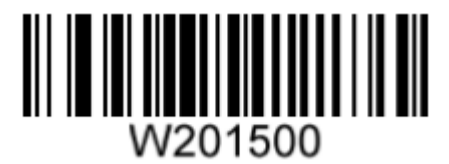

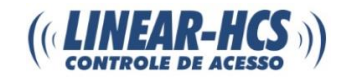

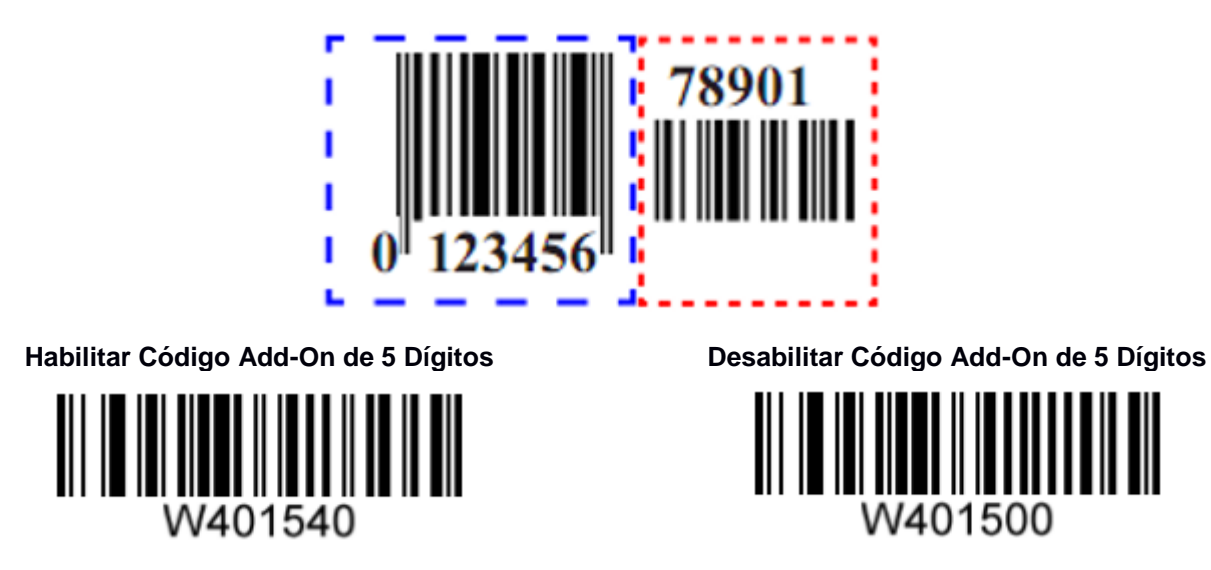

**Habilitar Código Add-On de 2 Dígitos/Habilitar Código Add-On de 5 Dígitos:** O leitor decodifica um mix de códigos de barra UPC-E com e sem os códigos add-on de 2/5 dígitos.

**Desabilitar o Código Add-On de 2 Dígitos/Desabilitar Código Add-On de 5 Dígitos:** O leitor decodifica UPC-E e ignora o código add-on, quando apresentado UPC-E mais código de barras do add-on. Ele também pode decodificar códigos de barra UPC-E sem códigos add-on.

#### <span id="page-24-0"></span>**TRANSMISSÃO DE CARACTERE DE SISTEMA**

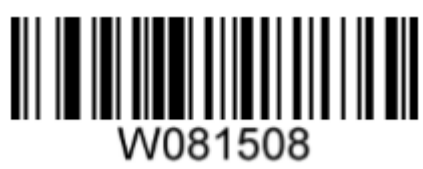

**Transmitir Caractere de Sistema Não Transmitir Caractere de Sistema**

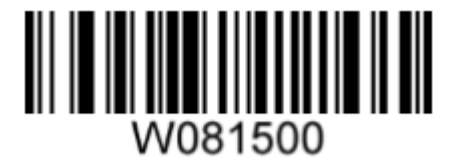

<span id="page-24-1"></span>**EXTENSÃO UPC-E** 

**Habilitar Extensão UPC-E:** Extende o código de barras UPC-E para se tornar compatível com UPC-A.

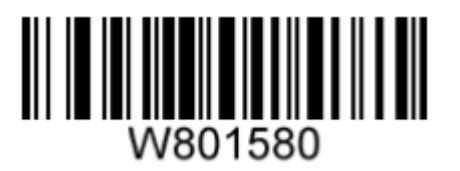

**Desabilitar Extensão UPC-E:** Transmite apenas código de barras UPC-E.

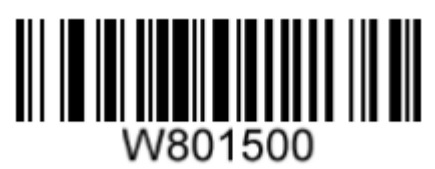

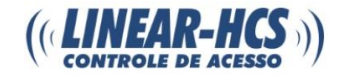

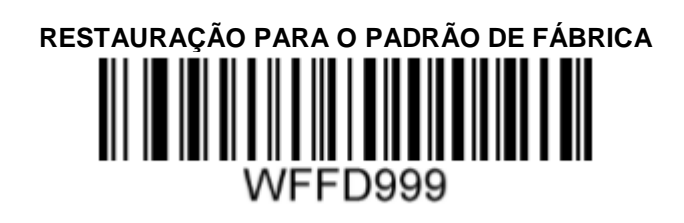

#### <span id="page-25-2"></span><span id="page-25-1"></span><span id="page-25-0"></span>**HABILITA / DESABILITA UPC-A**

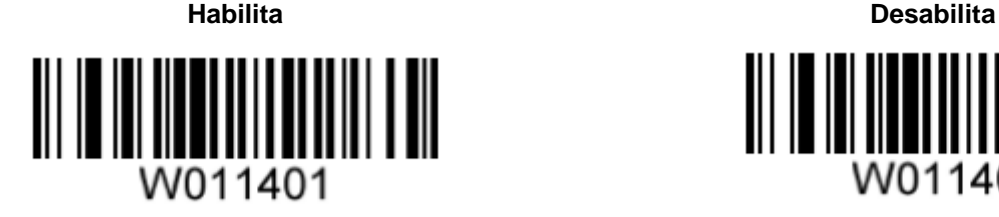

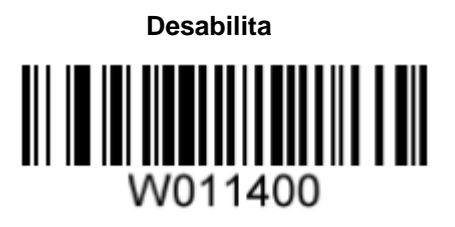

#### <span id="page-25-3"></span>**TRANSMISSÃO DO DÍGITO DE VERIFICAÇÃO**

O UPC-A tem extensão de 13 dígitos com o último dígito como dígito de verificação usado para apurar a integridade dos dados.

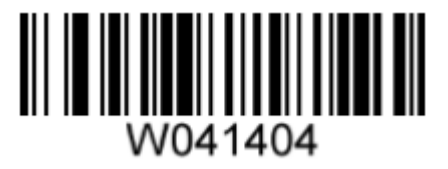

**Transmitir Dígito de Verificação UPC-A Não Transmitir Dígito de Verificação UPC-A**

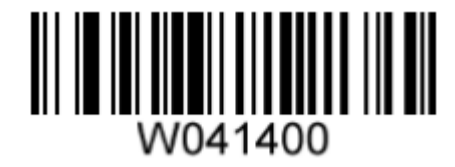

#### <span id="page-25-4"></span>**CÓDIGO ADD-ON**

Um código de barras UPC-A pode ser aumentado com código add-on de dois ou cinco dígitos para formar um novo. Nos exemplos a seguir, a parte envolta pela linha pontilhada azul é um código de barras UPC-A, enquanto a parte envolta pela linha pontilhada vermelha é um código add-on.

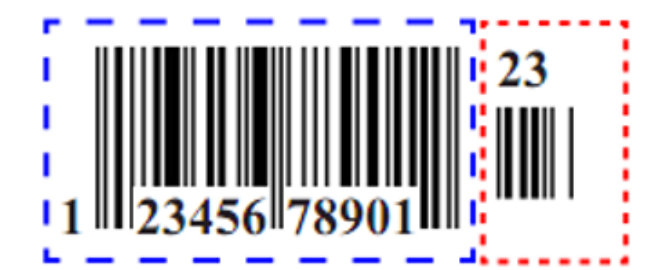

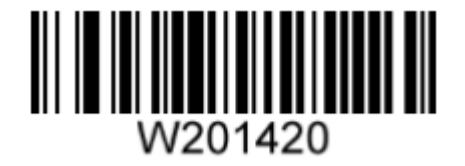

**Habilitar Código Add-On de 2 Dígitos Desabilitar Código Add-On de 2 Dígitos**

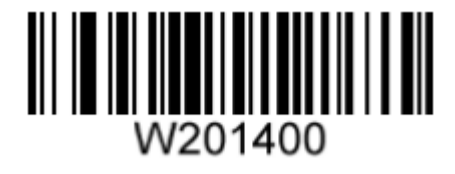

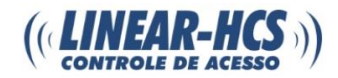

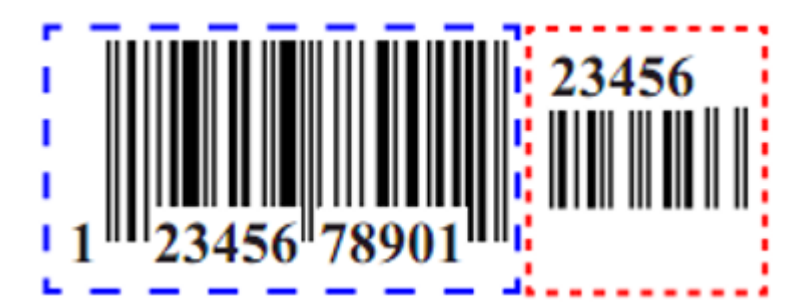

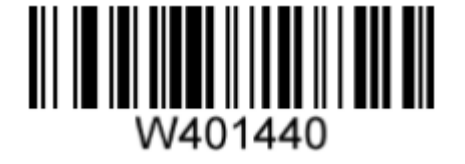

**Habilitar Código Add-On de 5 Dígitos Desabilitar Código Add-On de 5 Dígitos**

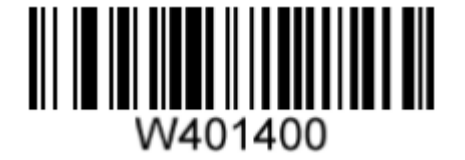

**Habilitar Código Add-On de 2 Dígitos/Habilitar Código Add-On de 5 Dígitos:** O leitor decodifica um mix de códigos de barra UPC-A com e sem os códigos add-on de 2/5 dígitos.

**Desabilitar o Código Add-On de 2 Dígitos/Desabilitar Código Add-On de 5 Dígitos:** O leitor decodifica UPC-A e ignora o código add-on, quando apresentado UPC-A mais código de barras do add-on. Ele também pode decodificar códigos de barra UPC-A sem códigos add-on.

#### <span id="page-26-0"></span>**TRANSMISSÃO DE CARACTERE DE PREÂMBULO**

Os caracteres de preâmbulo (Código de País e Caractere do Sistema) podem ser transmitidos como parte de um código de barras UPC-A.

Selecione uma das opções a seguir para transmitir o preâmbulo UPC-A para o dispositivo host:

**Transmitir Caractere de Preâmbulo:** Transmitir o caractere do sistema apenas.

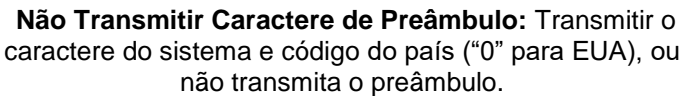

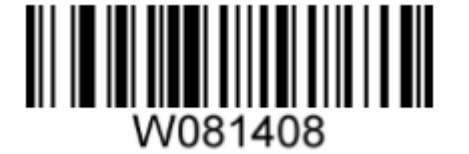

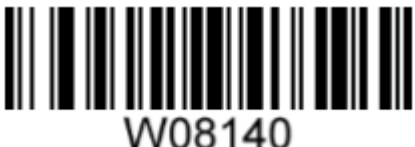

## <span id="page-26-2"></span><span id="page-26-1"></span>**INTERLEAVED 2 DE 5**

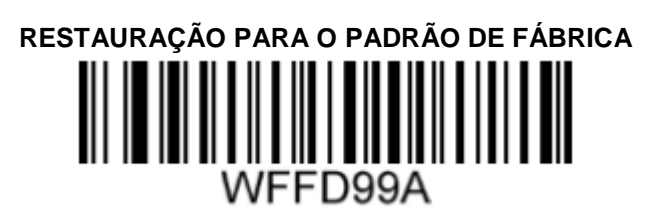

#### <span id="page-26-3"></span>**HABILITA / DESABILITA INTERLEAVED 2 DE 5**

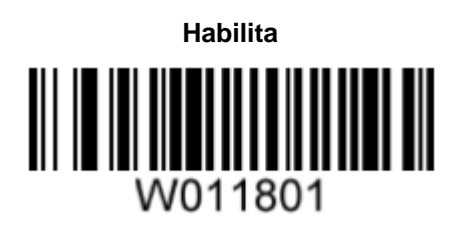

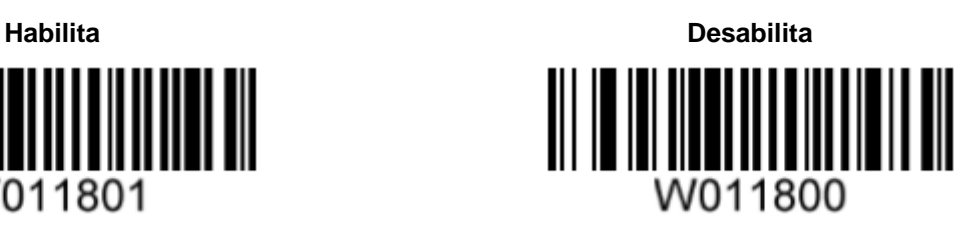

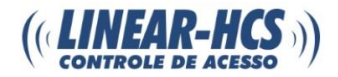

#### **VERIFICAÇÃO DE DÍGITOS**

Um dígito de verificação é opcional para Interligação 2 de 5 e pode ser adicionado como o último dígito. Trata-se de um valor calculado para verificar a integridade dos dados.

**Desabilitar:** O leitor transmite códigos de barra Interligação 2 de 5.

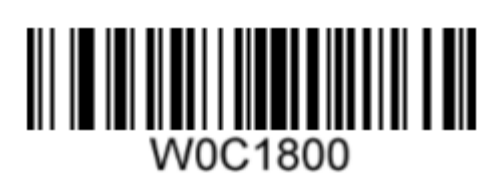

**Não Transmitir Dígito de Verificação Após Apuração:** O leitor verifica a integridade de todos os códigos de barras Interligação 2 de 5 para apurar se os dados estão de acordo com o algoritmo do dígito de verificação. Os códigos de barras aprovados na verificação serão transmitidos, exceto o último dígito, enquanto os reprovados não serão transmitidos.

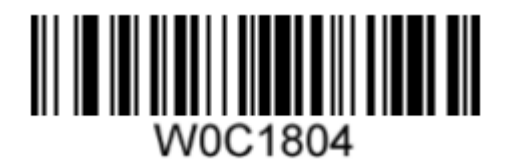

**Transmitir Dígito de Verificação Após Apuração:** O leitor verifica a integridade de todos os códigos de barras Interligação 2 de 5 para apurar se os dados estão de acordo com o algoritmo do dígito de verificação. Os códigos de barras aprovados na verificação serão transmitidos, enquanto os reprovados não serão transmitidos.

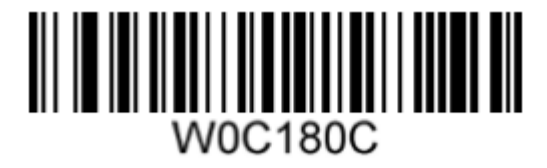

<span id="page-27-1"></span><span id="page-27-0"></span>**ITF-6**

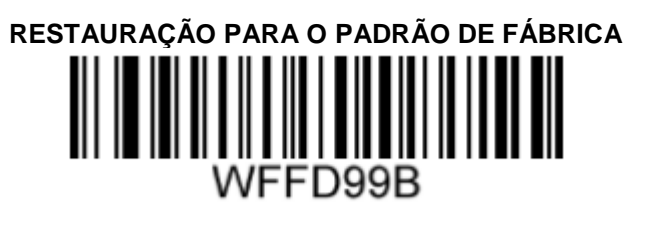

#### <span id="page-27-2"></span>**HABILITA / DESABILITA ITF-6**

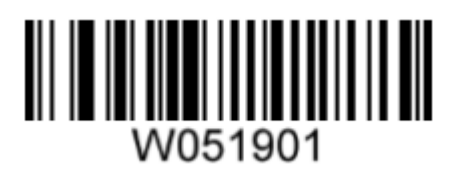

**Habilita Desabilita**

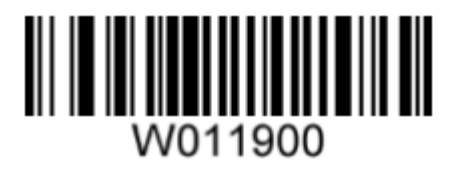

**Habilita ITF-6 e Transmite Dígito de Verificação** 

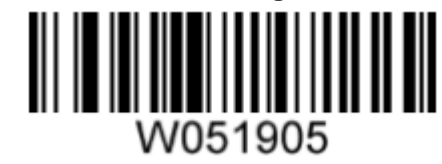

<span id="page-28-1"></span><span id="page-28-0"></span>**ITF-14**

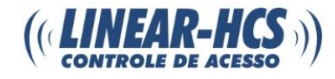

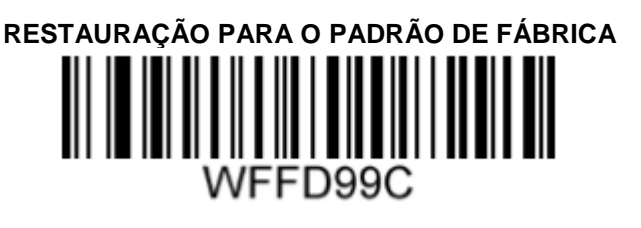

#### <span id="page-28-2"></span>**HABILITA / DESABILITA ITF-14**

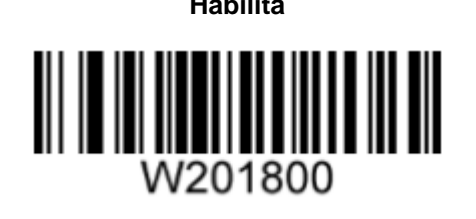

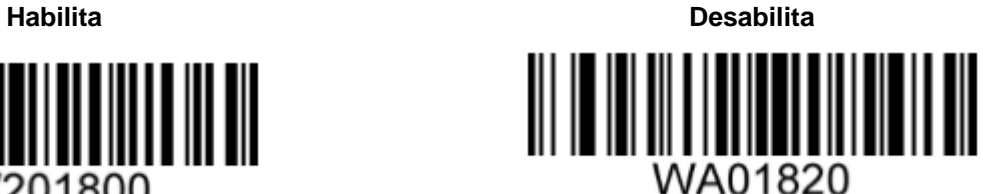

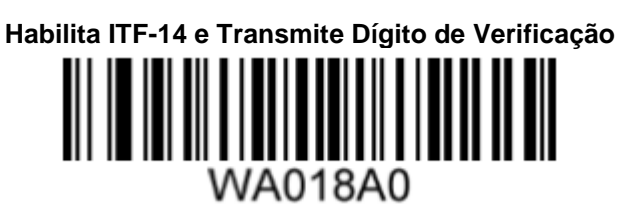

#### <span id="page-28-4"></span><span id="page-28-3"></span>**MATRIX 2 DE 5 (MATRIX EUROPEIA 2 DE 5)**

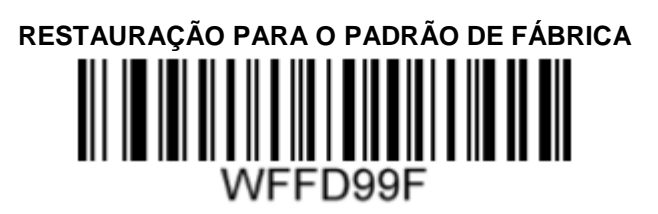

#### <span id="page-28-5"></span>**HABILITA / DESABILITA MATRIX 2 DE 5**

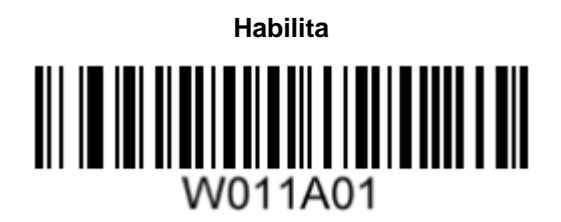

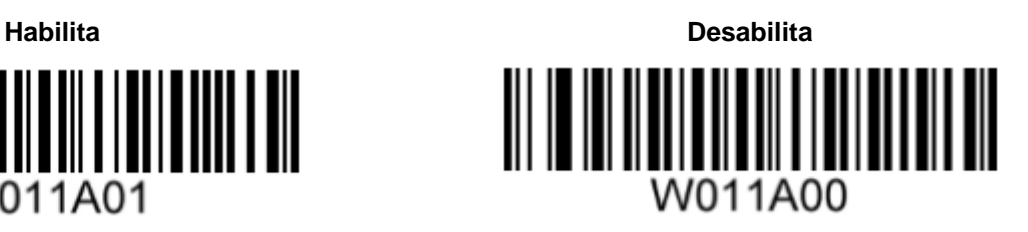

## <span id="page-28-6"></span>**VERIFICAÇÃO DE DÍGITOS**

Um dígito de verificação é opcional para Matrix 2 de 5 e pode ser adicionado como o último dígito. Trata-se de um valor calculado para verificar a integridade dos dados.

**Desabilitar:** O leitor transmite códigos de barra Matrix 2 de 5.

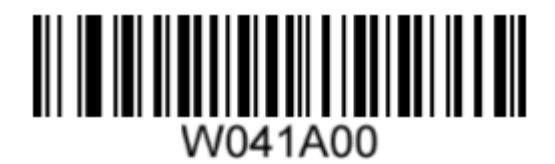

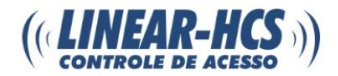

**Não Transmitir Dígito de Verificação Após Apuração:** O leitor verifica a integridade de todos os códigos de barras Matrix 2 de 5 para apurar se os dados estão de acordo com o algoritmo do dígito de verificação. Os códigos de barras aprovados na verificação serão transmitidos, exceto o último dígito, enquanto os reprovados não serão transmitidos.

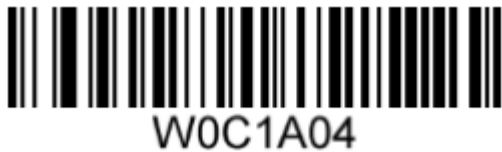

**Transmitir Dígito de Verificação Após Apuração:** O leitor verifica a integridade de todos os códigos de barras Matrix 2 de 5 para apurar se os dados estão de acordo com o algoritmo do dígito de verificação. Os códigos de barras aprovados na verificação serão transmitidos, enquanto os reprovados não serão transmitidos

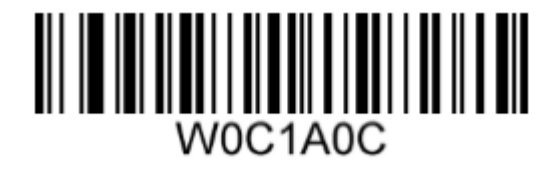

<span id="page-29-1"></span><span id="page-29-0"></span>**INDUSTRIAL 25**

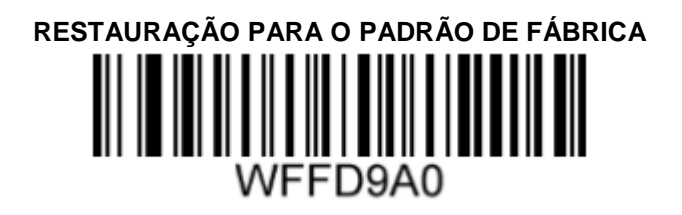

<span id="page-29-2"></span>**HABILITA / DESABILITA INDUSTRIAL 25**

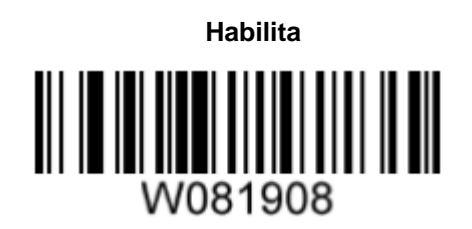

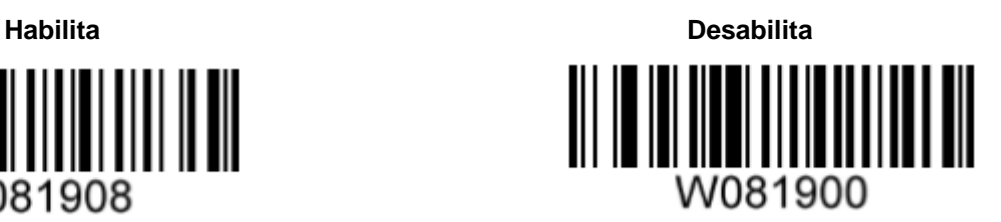

#### <span id="page-29-3"></span>**VERIFICAÇÃO DE DÍGITOS**

Um dígito de verificação é opcional para Industrial 25 e pode ser adicionado como o último dígito. Trata-se de um valor calculado para verificar a integridade dos dados.

**Desabilitar:** O leitor transmite códigos de barra Industrial 25.

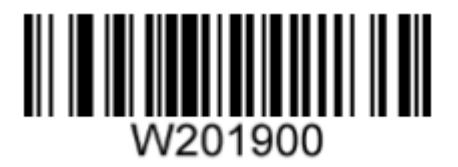

**Não Transmitir Dígito de Verificação Após Apuração:** O leitor verifica a integridade de todos os códigos de barras Industrial 25 para apurar se os dados estão de acordo com o algoritmo do dígito de verificação. Os códigos de barras aprovados na verificação serão transmitidos, exceto o último dígito, enquanto os reprovados não serão transmitidos.

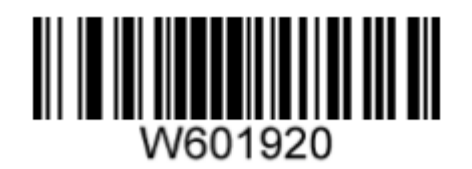

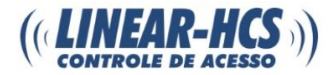

**Transmitir Dígito de Verificação Após Apuração:** O leitor verifica a integridade de todos os códigos de barras Industrial 25 para apurar se os dados estão de acordo com o algoritmo do dígito de verificação. Os códigos de barras aprovados na verificação serão transmitidos, enquanto os reprovados não serão transmitidos.

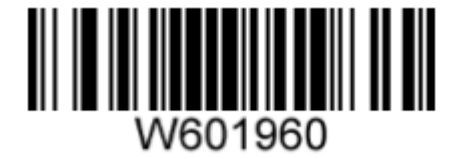

<span id="page-30-1"></span><span id="page-30-0"></span>**STANDARD 25**

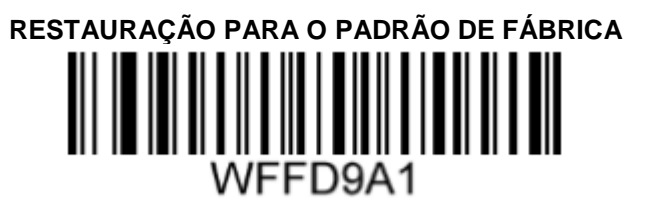

#### <span id="page-30-2"></span>**HABILITA / DESABILITA STANDARD 25**

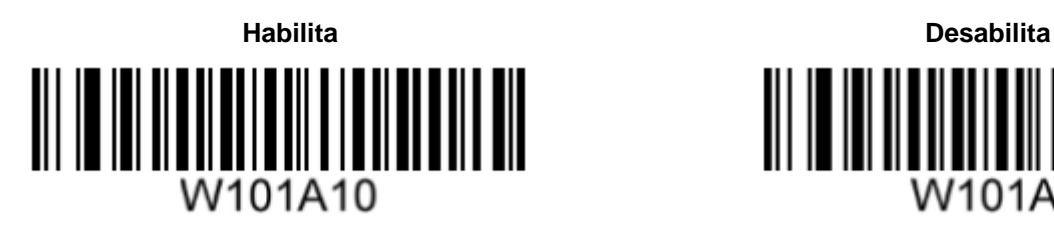

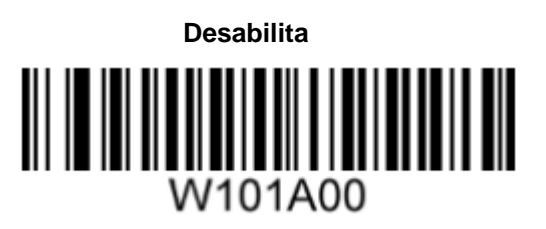

#### <span id="page-30-3"></span>**VERIFICAÇÃO DE DÍGITOS**

Um dígito de verificação é opcional para Standard 25 e pode ser adicionado como o último dígito. Trata-se de um valor calculado para verificar a integridade dos dados.

**Desabilitar:** O leitor transmite códigos de barra Standard 25 como são.

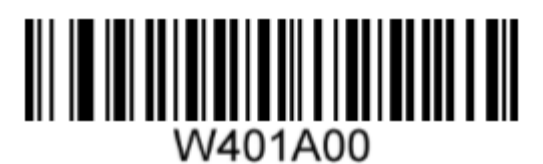

**Não Transmitir Dígito de Verificação Após Apuração:** O leitor verifica a integridade de todos os códigos de barras Standard 25 para apurar se os dados estão de acordo com o algoritmo do dígito de verificação. Os códigos de barras aprovados na verificação serão transmitidos, exceto o último dígito, enquanto os reprovados não serão transmitidos.

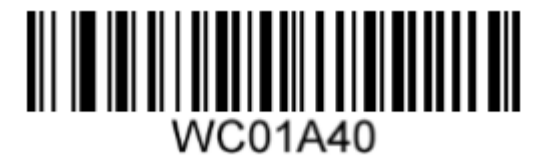

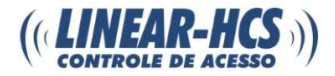

**Transmitir Dígito de Verificação Após Apuração:** O leitor verifica a integridade de todos os códigos de barras Standard 25 para apurar se os dados estão de acordo com o algoritmo do dígito de verificação. Os códigos de barras aprovados na verificação serão transmitidos, enquanto os reprovados não serão transmitidos.

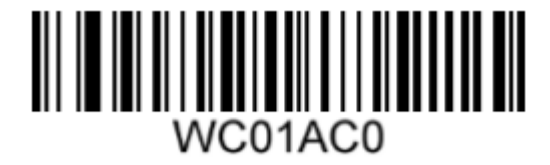

<span id="page-31-1"></span><span id="page-31-0"></span>**CODE 39**

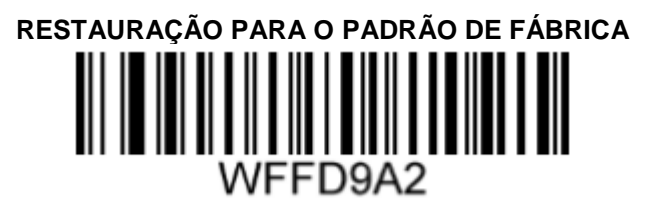

#### <span id="page-31-2"></span>**HABILITA / DESABILITA CODE 39**

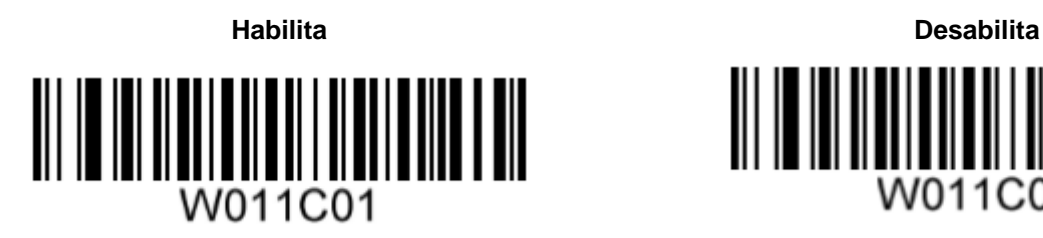

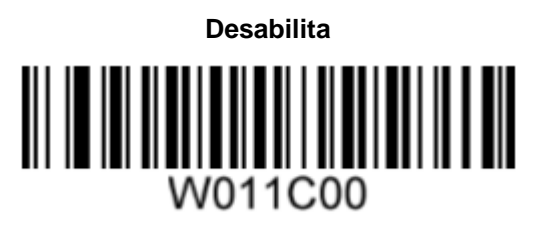

#### <span id="page-31-3"></span>**TRANSMISSÃO DE CARACTERES DE INÍCIO/PARADA**

O Code 39 utiliza um asterisco (\*) como caractere de início e parada. Selecione entre transmitir ou não os caracteres de início/parada escaneando o código de barras da opção desejada.

**Transmitir de Caracteres de Início/Parada Não Transmitir Caracteres de Início/Parada**

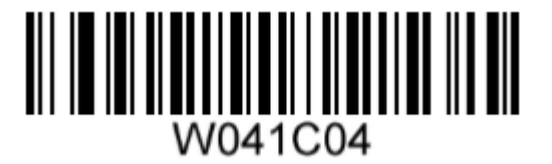

#### <span id="page-31-4"></span>**HABILITAR/DESABILITAR CODE 39 FULL ASCII**

O leitor pode ser configurado para identificar caracteres ASCII.

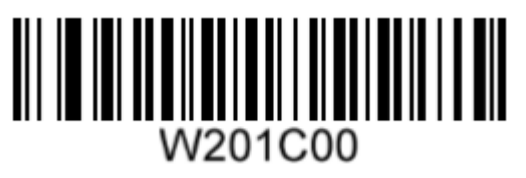

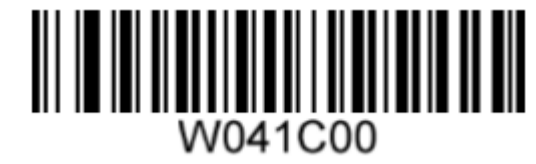

**Habilitar Code 39 Full ASCII Desabilitar Code 39 Full ASCII**

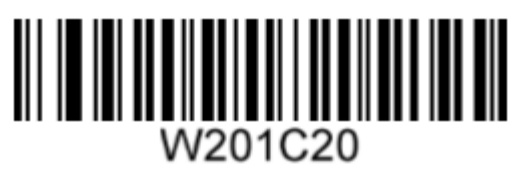

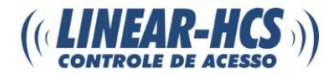

#### <span id="page-32-0"></span>**VERIFICAÇÃO DE DÍGITOS**

Um dígito de verificação é opcional para Code 39 e pode ser adicionado como o último dígito. Trata-se de um valor calculado para verificar a integridade dos dados.

**Desabilitar:** O leitor transmite códigos de barra Code 39.

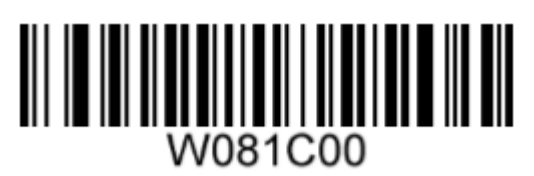

**Não Transmitir Dígito de Verificação Após Apuração:** O leitor verifica a integridade de todos os códigos de barras Code 39 para apurar se os dados estão de acordo com o algoritmo do dígito de verificação. Os códigos de barras aprovados na verificação serão transmitidos, exceto o último dígito, enquanto os reprovados não serão transmitidos.

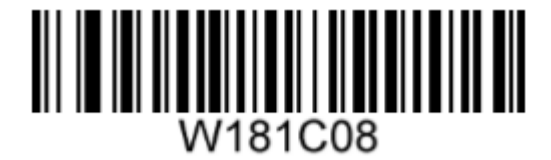

**Transmitir Dígito de Verificação Após Apuração:** O leitor verifica a integridade de todos os códigos de barras Code 39 para apurar se os dados estão de acordo com o algoritmo do dígito de verificação. Os códigos de barras aprovados na verificação serão transmitidos, enquanto os reprovados não serão transmitidos.

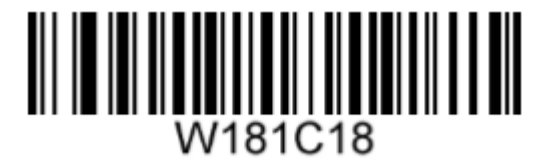

<span id="page-32-2"></span><span id="page-32-1"></span>**CODABAR**

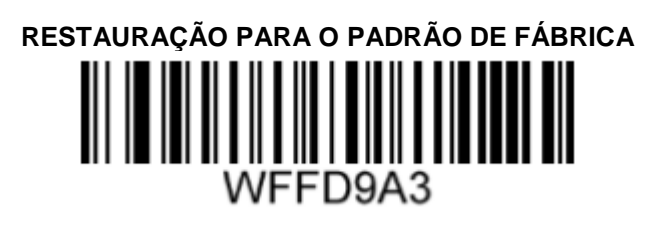

#### <span id="page-32-3"></span>**HABILITA / DESABILITA CODABAR**

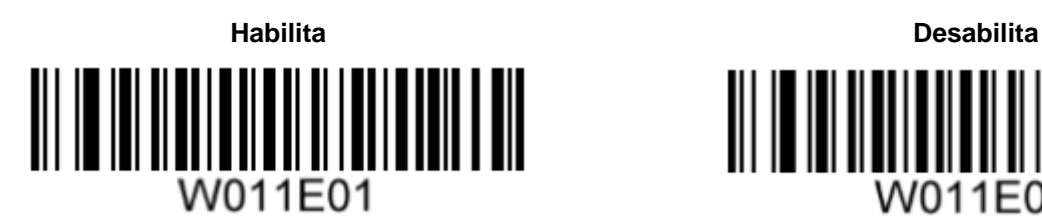

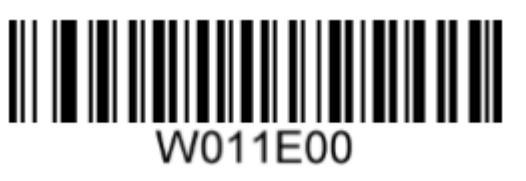

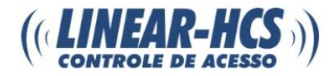

#### <span id="page-33-0"></span>**VERIFICAÇÃO DE DÍGITOS**

Um dígito de verificação é opcional para Codabar e pode ser adicionado como o último dígito. Trata-se de um valor calculado para verificar a integridade dos dados.

**Desabilitar:** O leitor transmite códigos de barra Codabar como são.

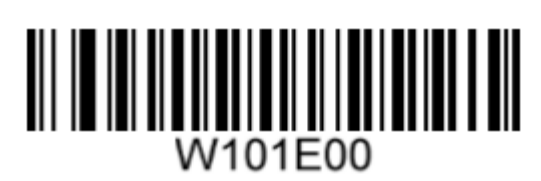

**Não Transmitir Dígito de Verificação Após Apuração:** O leitor verifica a integridade de todos os códigos de barras Codabar para apurar se os dados estão de acordo com o algoritmo do dígito de verificação. Os códigos de barras aprovados na verificação serão transmitidos, exceto o último dígito, enquanto os reprovados não serão transmitidos.

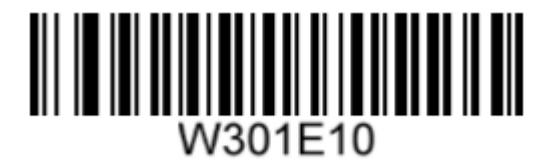

**Transmitir Dígito de Verificação Após Apuração:** O leitor verifica a integridade de todos os códigos de barras Codabar para apurar se os dados estão de acordo com o algoritmo do dígito de verificação. Os códigos de barras aprovados na verificação serão transmitidos, enquanto os reprovados não serão transmitidos.

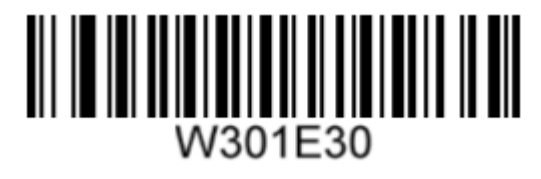

#### <span id="page-33-1"></span>**CARACTERES DE INÍCIO/PARADA**

**Não Transmitir Caracteres de Início/Parada Transmitir Caracteres de Início/Parada**

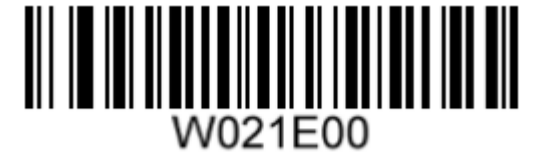

**ABCD/ABCD como Caractere de Início/Parada ABCD/TN\*E como Caractere de Início/Parada**

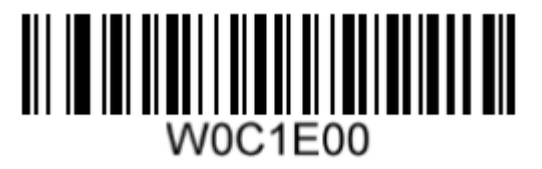

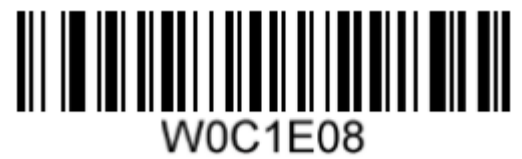

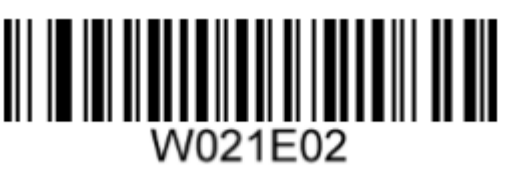

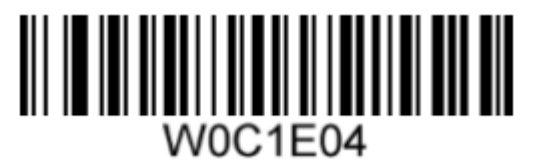

**abcd/abcd Caractere de Início/Parada abcd/tn\*e como Caractere de Início/Parada**

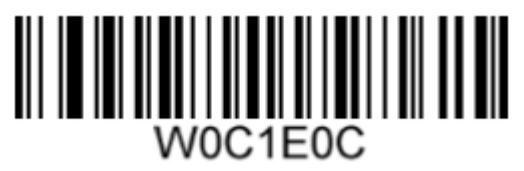

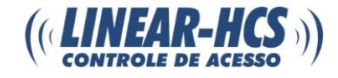

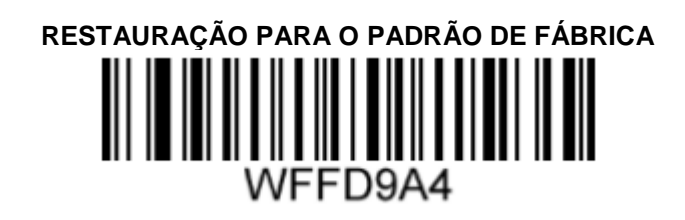

#### <span id="page-34-2"></span><span id="page-34-1"></span><span id="page-34-0"></span>**HABILITA / DESABILITA CODE 93**

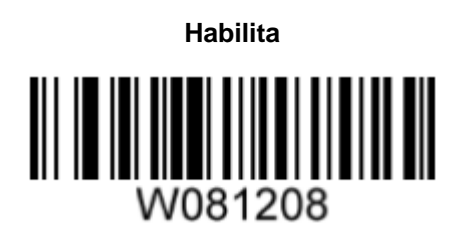

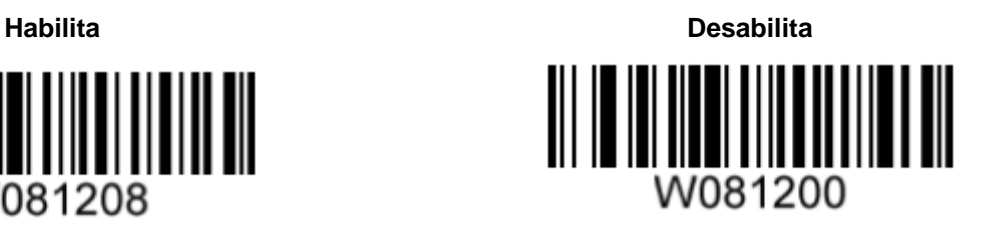

#### <span id="page-34-3"></span>**VERIFICAÇÃO DE DÍGITOS**

Os dígitos de verificação são opcionais para o Code 93 e podem ser adicionados como os dois últimos dígitos, que são valores calculados para verificar a integridade dos dados.

**Desabilitar:** O leitor transmite códigos de barra Code 93 como são.

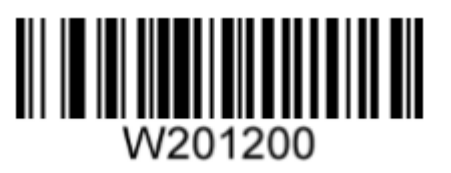

**Não Transmitir Dígito de Verificação Após Apuração:** O leitor verifica a integridade de todos os códigos de barras Code 93 para apurar se os dados estão de acordo com o algoritmo do dígito de verificação. Os códigos de barras aprovados na verificação serão transmitidos, exceto os últimos dois dígitos, enquanto os reprovados não serão transmitidos.

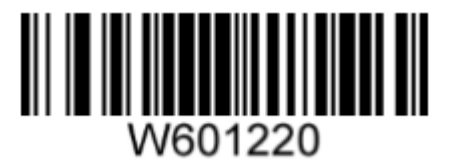

**Transmitir Dígito de Verificação Após Apuração:** O leitor verifica a integridade de todos os códigos de barras Code 93 para apurar se os dados estão de acordo com o algoritmo do dígito de verificação. Os códigos de barras aprovados na verificação serão transmitidos, enquanto os reprovados não serão transmitidos.

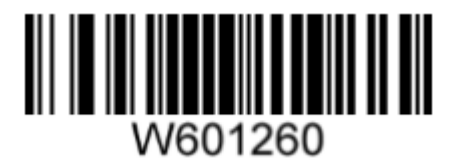

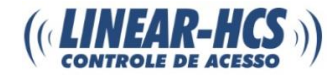

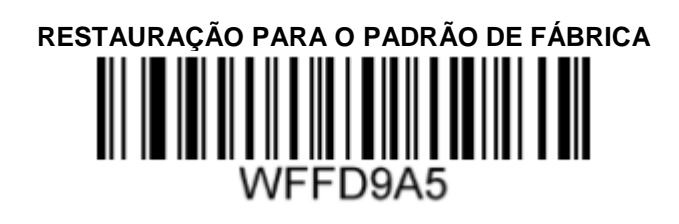

#### <span id="page-35-2"></span><span id="page-35-1"></span><span id="page-35-0"></span>**HABILITA / DESABILITA CODE 11**

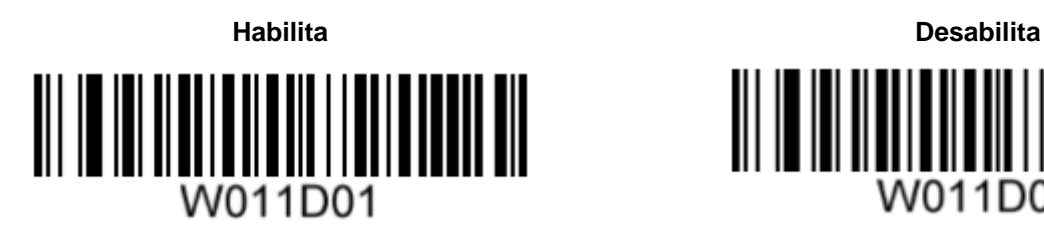

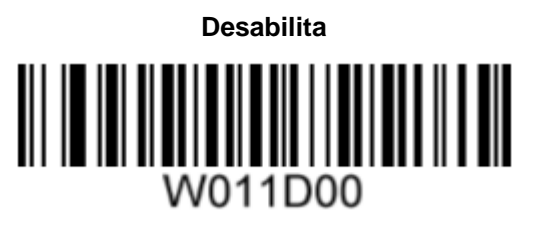

#### <span id="page-35-3"></span>**VERIFICAÇÃO DE DÍGITOS**

Os dígitos de verificação são opcionais para o Code 11 e podem ser adicionados como os dois últimos dígitos, que são valores calculados para verificar a integridade dos dados. Se a opção Desabilitar for habilitada, o leitor transmitirá os códigos de barras Code 11 como são.

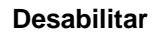

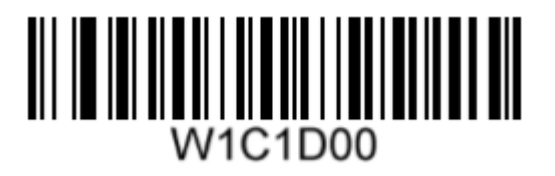

**Dois Dígitos de Verificação, MOD11/MOD11 Dois Dígitos de Verificação, MOD11/MOD9**

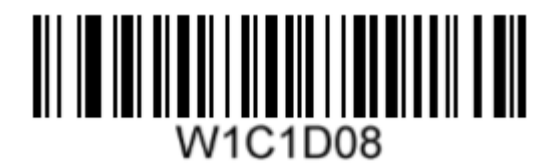

**Um Dígito de Verificação, MOD11 (Lente <= 11) Dois Dígitos de Verificação, MOD11/MOD11 (Lente > 11)**

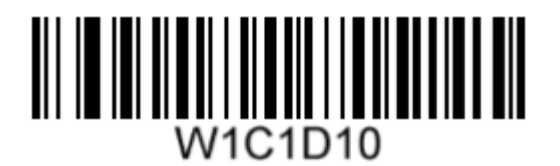

**Não Transmitir Dígito de Verificação Transmitir Dígito de Verificação**

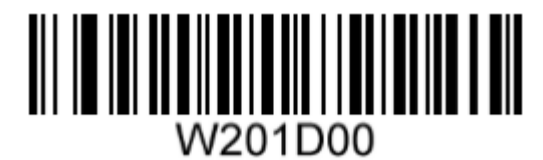

**Desabilitar Um Dígito de Verificação, MOD11**

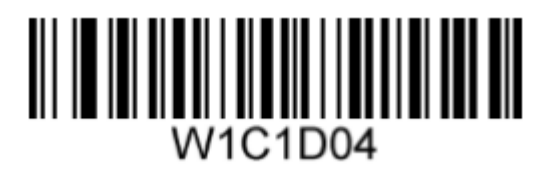

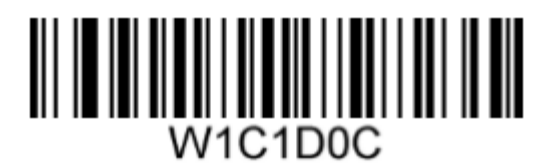

**Um Dígito de Verificação, MOD11 (Lente <= 11) Dois Dígitos de Verificação, MOD11/MOD9 (Lente > 11)**

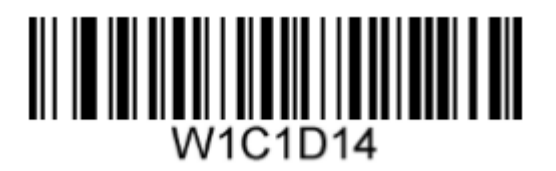

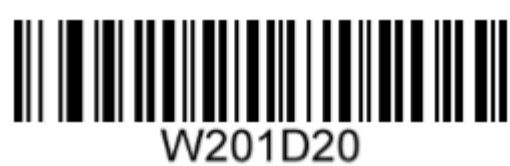

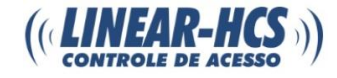

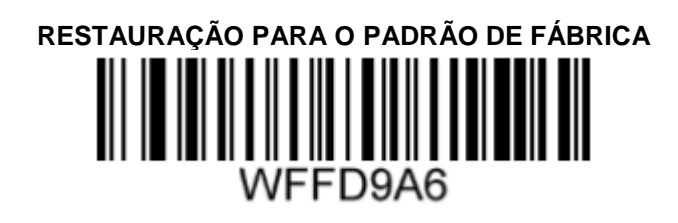

#### <span id="page-36-2"></span><span id="page-36-1"></span><span id="page-36-0"></span>**HABILITA / DESABILITA PLESSEY**

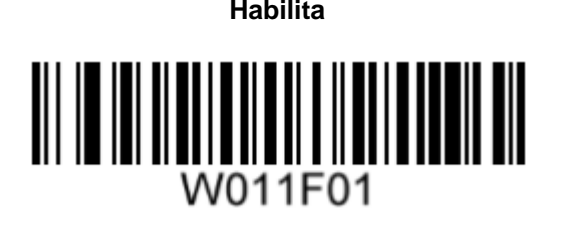

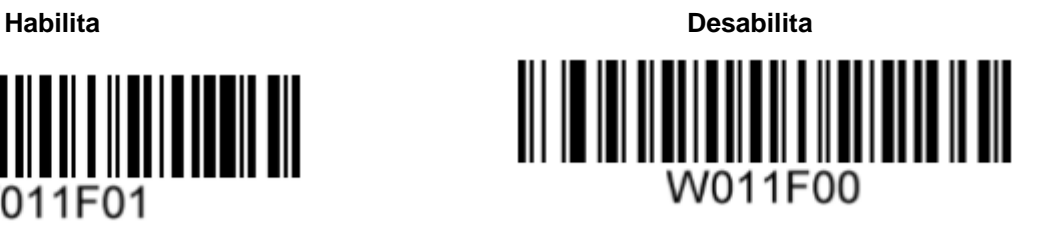

#### <span id="page-36-3"></span>**VERIFICAÇÃO DE DÍGITOS**

Os dígitos de verificação são opcionais para o Plessey e podem ser adicionados como os dois últimos dígitos, que são valores calculados para verificar a integridade dos dados.

**Desabilitar:** O leitor transmite códigos de barra Plessey.

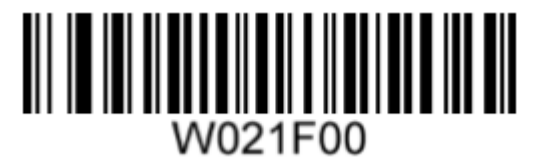

**Não Transmitir Dígito de Verificação Após Apuração:** O leitor verifica a integridade de todos os códigos de barras Plessey para apurar se os dados estão de acordo com o algoritmo do dígito de verificação. Os códigos de barras aprovados na verificação serão transmitidos, exceto os últimos dois dígitos, enquanto os reprovados não serão transmitidos.

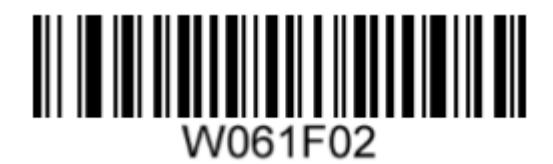

**Transmitir Dígito de Verificação Após Apuração:** O leitor verifica a integridade de todos os códigos de barras Plessey para apurar se os dados estão de acordo com o algoritmo do dígito de verificação. Os códigos de barras aprovados na verificação serão transmitidos, enquanto os reprovados não serão transmitidos.

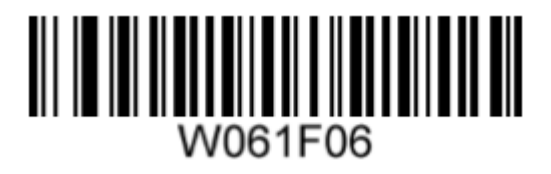

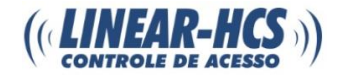

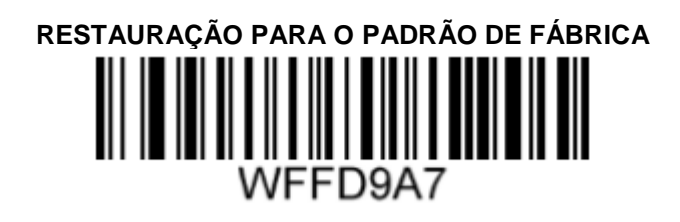

#### <span id="page-37-2"></span><span id="page-37-1"></span><span id="page-37-0"></span>**HABILITA / DESABILITA MSI - PLESSEY**

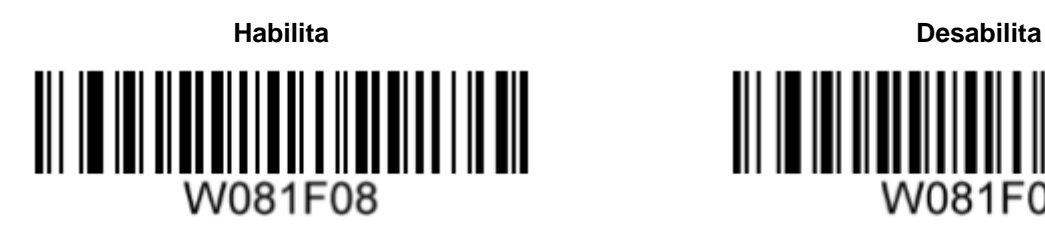

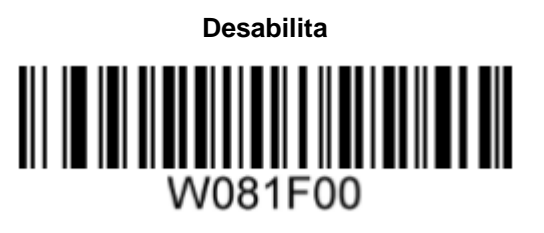

#### <span id="page-37-3"></span>**VERIFICAÇÃO DE DÍGITOS**

Os dígitos de verificação são opcionais para o MSI-Plessey e podem ser adicionados como os dois últimos dígitos, que são valores calculados para verificar a integridade dos dados. Se a opção Desabilitar for habilitada, o leitor transmitirá os códigos de barras MSI-Plessey.

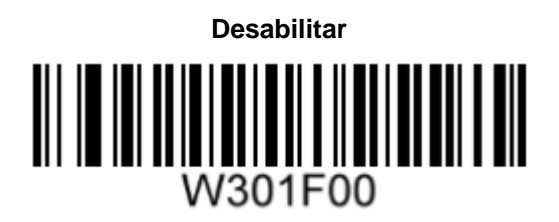

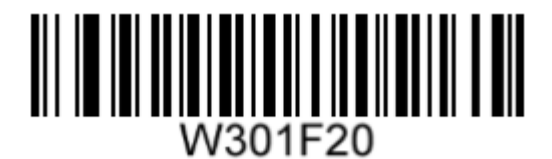

**Transmissão do Dígito de Verificação Não Transmitir Dígito de Verificação**

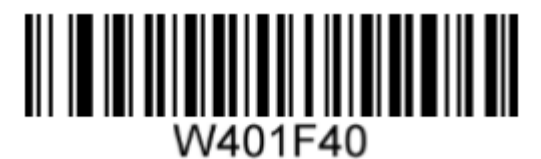

**Desabilitar Um Dígito de Verificação, MOD10**

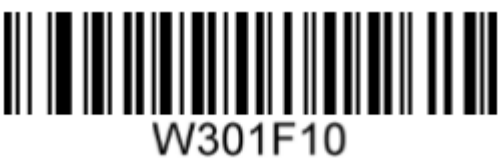

**Dois Dígitos de Verificação, MOD10/MOD10 Dois Dígitos de Verificação, MOD10/MOD11**

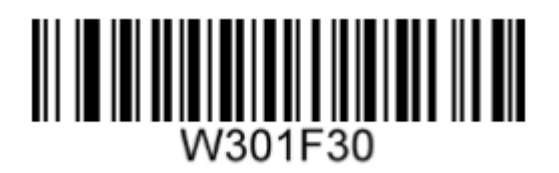

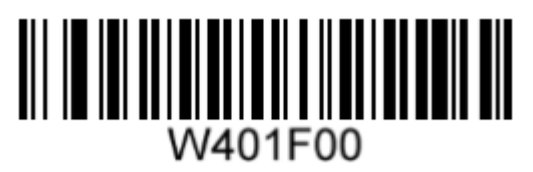

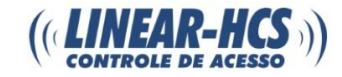

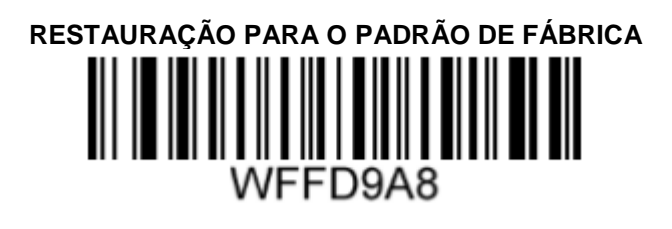

<span id="page-38-2"></span><span id="page-38-1"></span><span id="page-38-0"></span>**HABILITA / DESABILITA RSS-14**

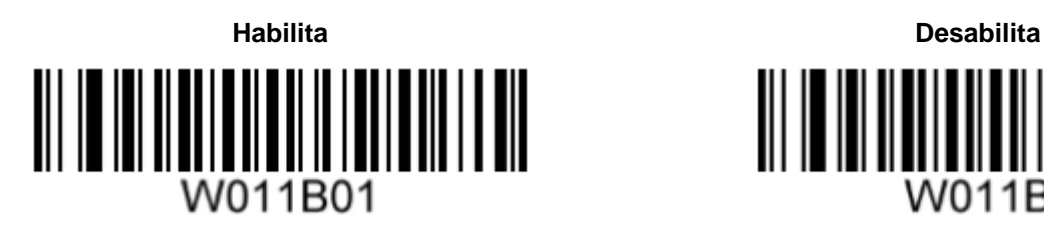

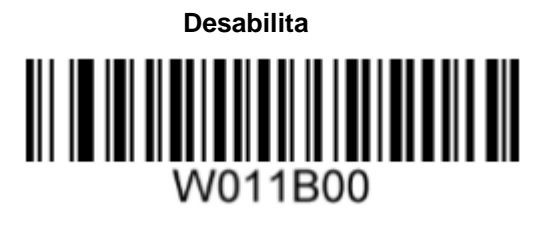

<span id="page-38-3"></span>**TRANSMISSÃO DO IDENTIFICADOR DE APLICAÇÃO "01"**

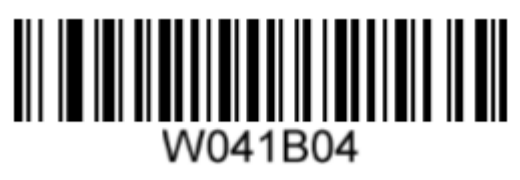

**Transmitir Identificador de Aplicação "01" Não Transmitir Identificador de Aplicação "01"**

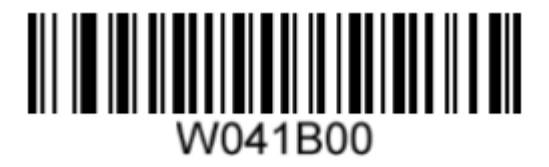

<span id="page-38-5"></span><span id="page-38-4"></span>**RSS-LIMITADO**

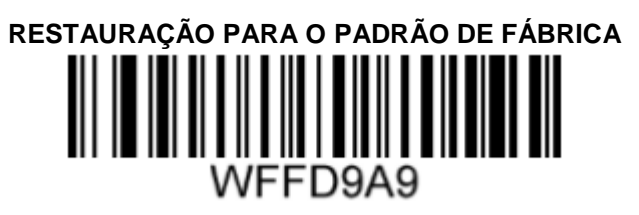

<span id="page-38-6"></span>**HABILITA / DESABILITA RSS-LIMITADO**

<span id="page-38-7"></span>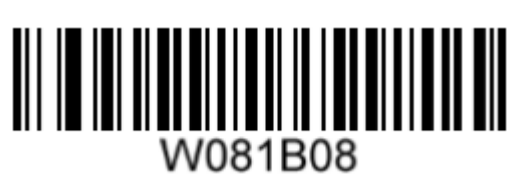

**Habilita Desabilita**W081B00

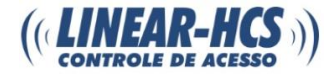

#### **TRANSMISSÃO DO IDENTIFICADOR DE APLICAÇÃO "01"**

**Transmitir Identificador de Aplicação "01" Não Transmitir Identificador de Aplicação "01"**

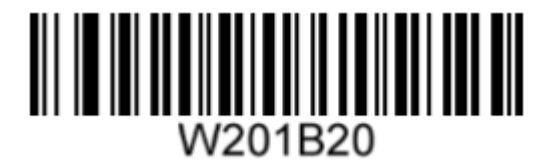

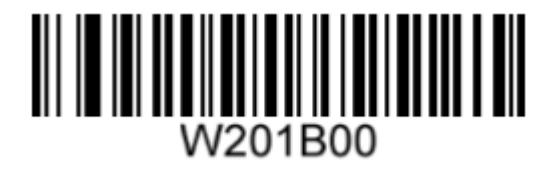

<span id="page-39-1"></span><span id="page-39-0"></span>**RSS-EXPAND**

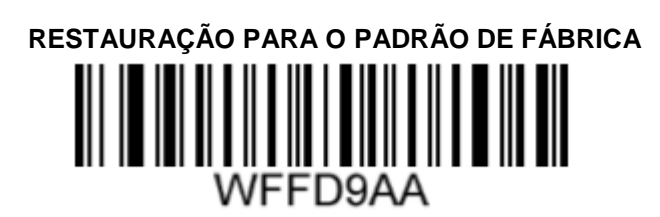

<span id="page-39-2"></span>**HABILITA / DESABILITA RSS-EXPAND**

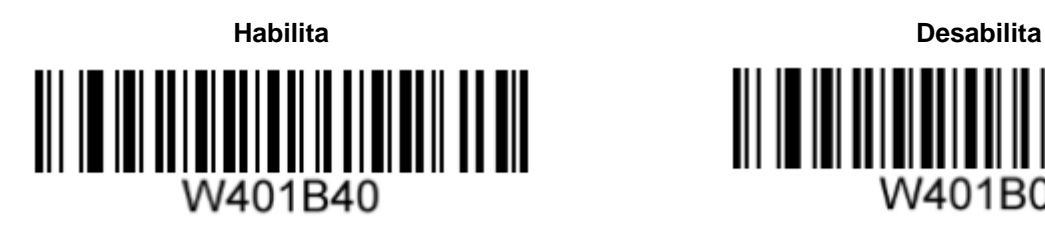

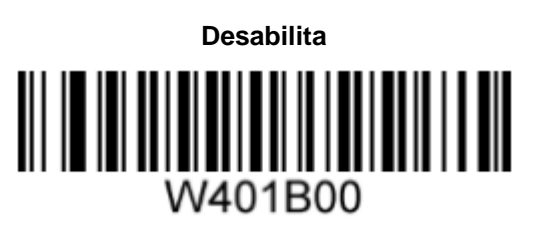

<span id="page-39-4"></span><span id="page-39-3"></span>**PDF417**

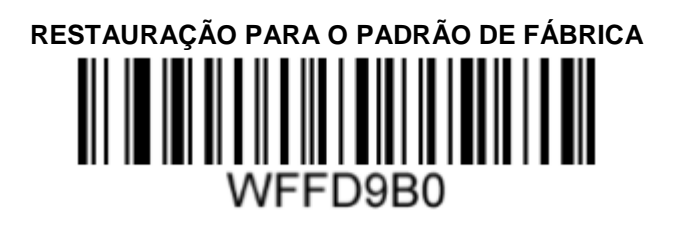

<span id="page-39-5"></span>**HABILITA / DESABILITA PDF417**

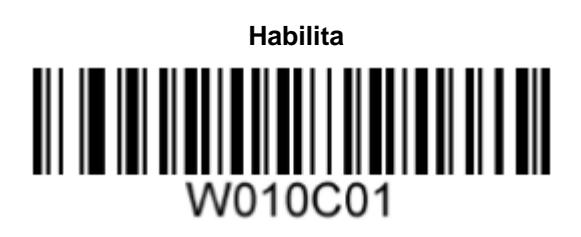

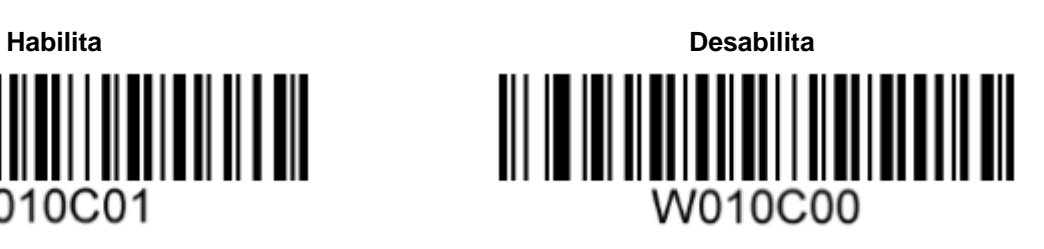

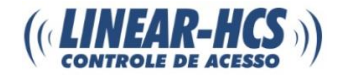

<span id="page-40-0"></span>**MACRO PDF417**

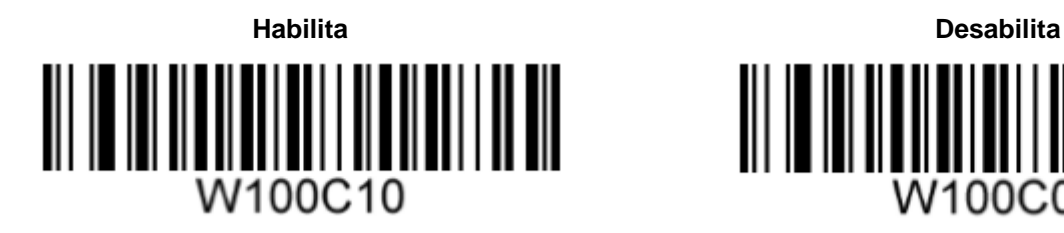

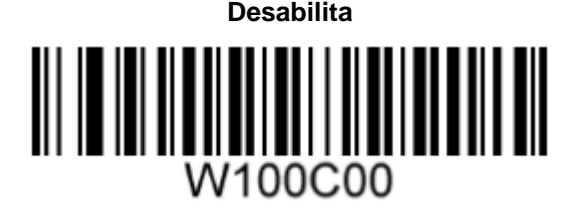

<span id="page-40-2"></span><span id="page-40-1"></span>**DATA MATRIX**

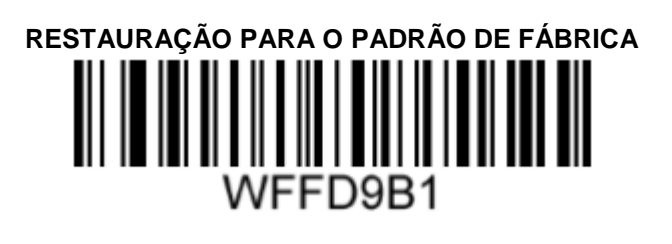

#### <span id="page-40-3"></span>**HABILITA / DESABILITA DATA MATRIX**

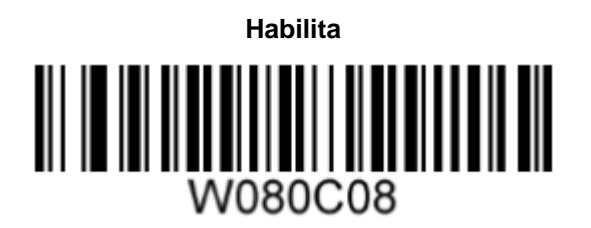

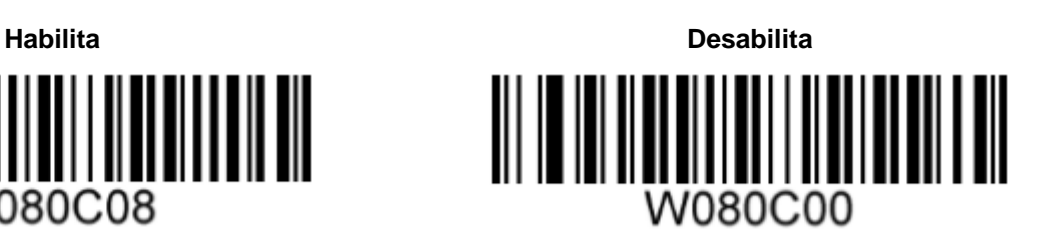

#### <span id="page-40-4"></span>**HABILITA / DESABILITA DATA MATRIX ESPELHADA**

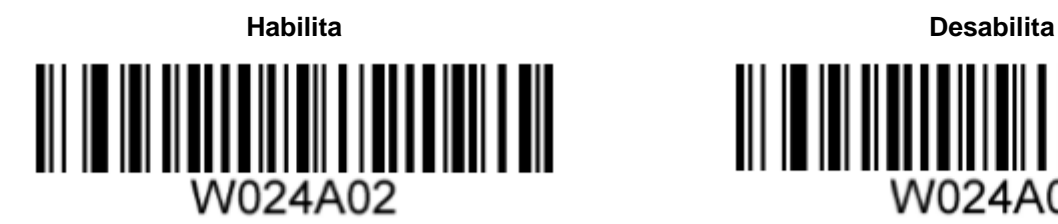

<span id="page-40-5"></span>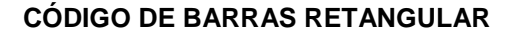

O Data Matrix possui dois formatos, sendo o código de barras quadrado o que possui a mesma quantidade de módulos em comprimento e largura, ex.: 10\*10, 12\*12, 144\*144, etc. Já o código de barras retangular possui quantidades de módulos diferentes em comprimento e largura, ex.: 6\*16, 6\*14, 14\*22, etc.

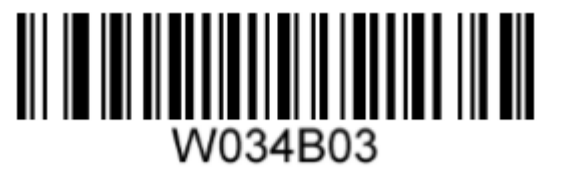

**Decodifica o Código de Barras Retangular Não Decodifica o código de barras Retangular**

W024A00

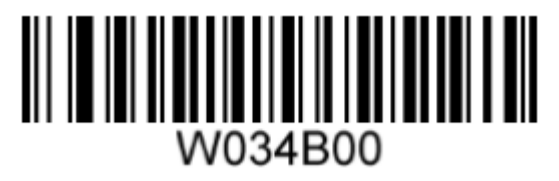

www.linear-hcs.com.br 41

<span id="page-41-1"></span><span id="page-41-0"></span>**QR CODE**

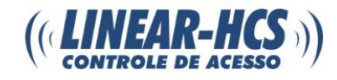

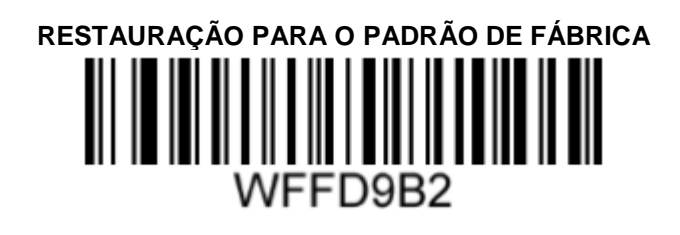

#### <span id="page-41-2"></span>**HABILITA / DESABILITA QR CODE**

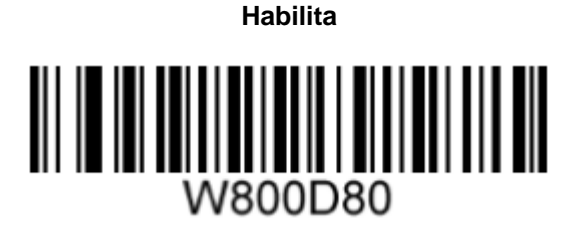

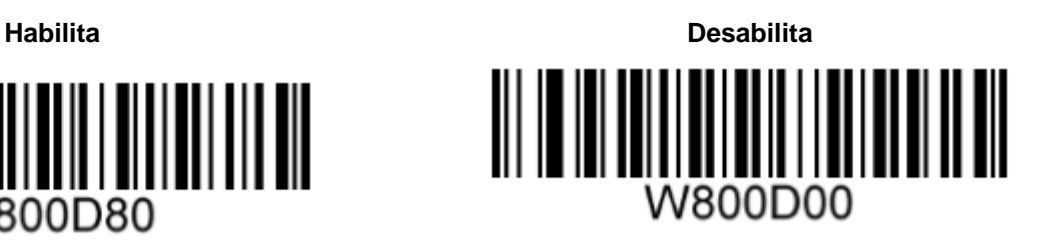

#### <span id="page-41-3"></span>**MICRO QR CODE**

Este parâmetro é válido apenas quando o QR Code estiver habilitado.

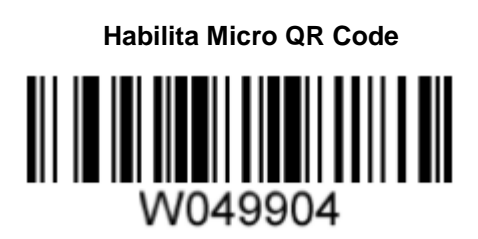

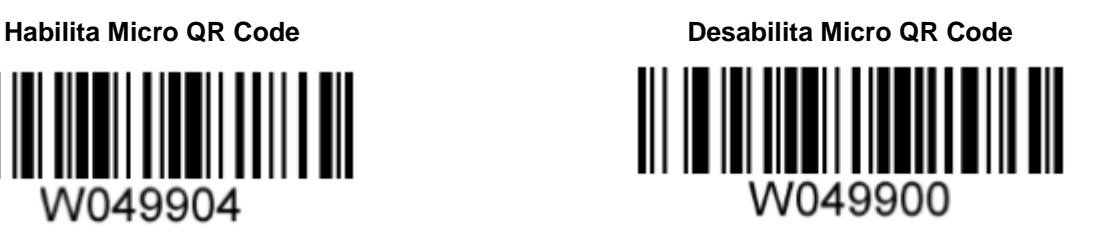

## <span id="page-41-4"></span>**FORMATAÇÃO DE DADOS**

#### <span id="page-41-5"></span>**PREFIXO ID AIM**

O ID AIM (Identificação automática de fabricantes) define a simbologia de identificação e identificadores de suporte de dados. Para mais informações, verifique a tabela ID AIM. Se o prefixo ID AIM for habilitado, o mecanismo adicionará a simbologia identificadora antes dos dados escaneados após a decodificação.

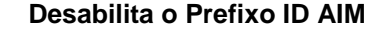

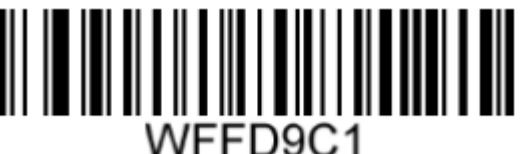

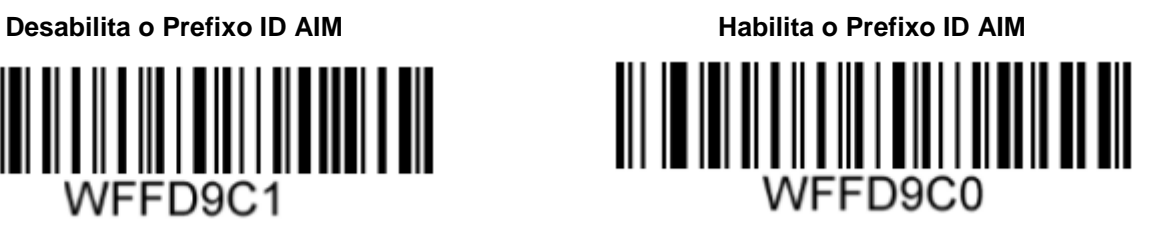

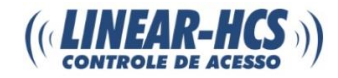

#### **TABELA ID AIM**

<span id="page-42-0"></span>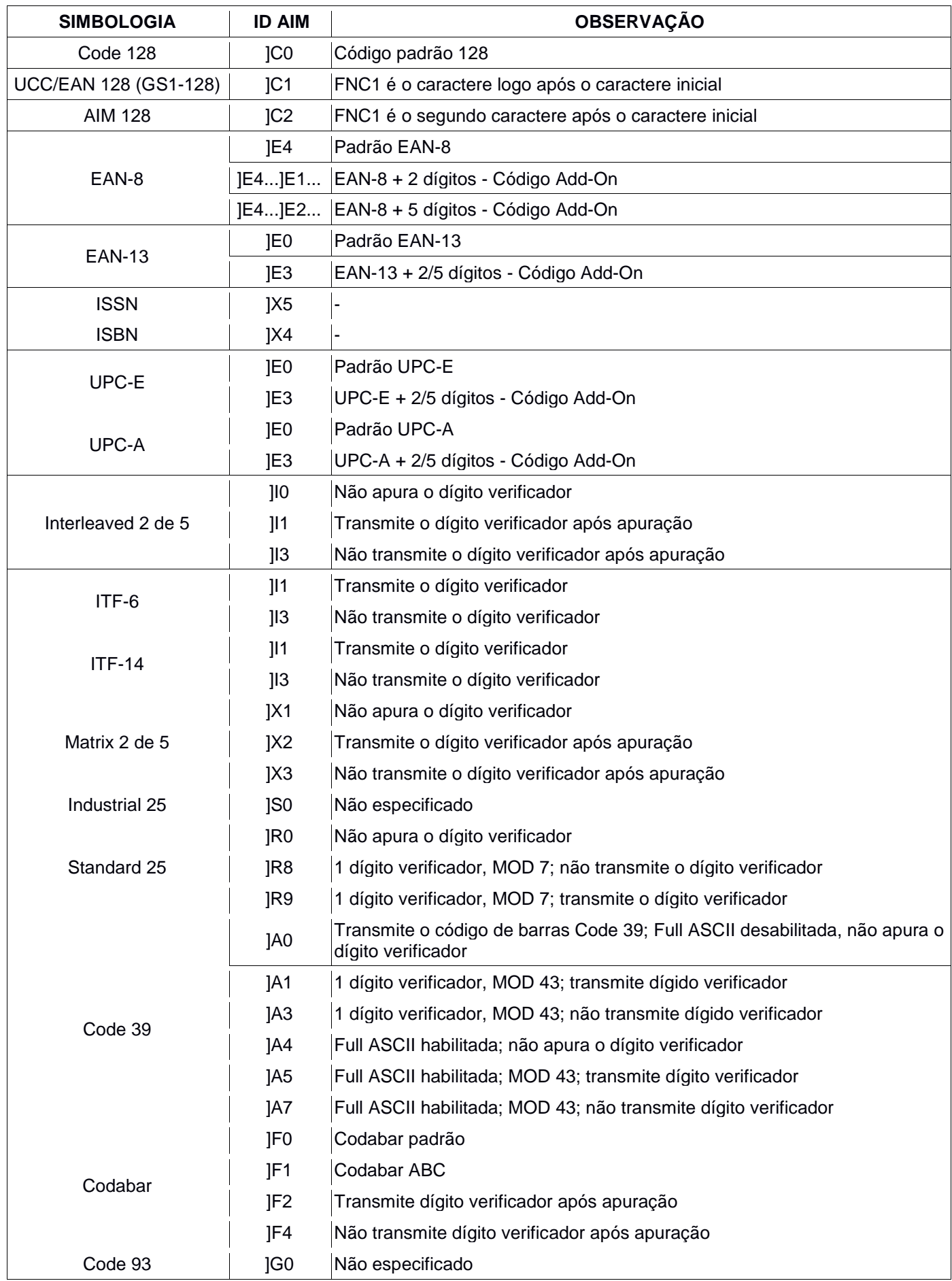

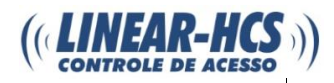

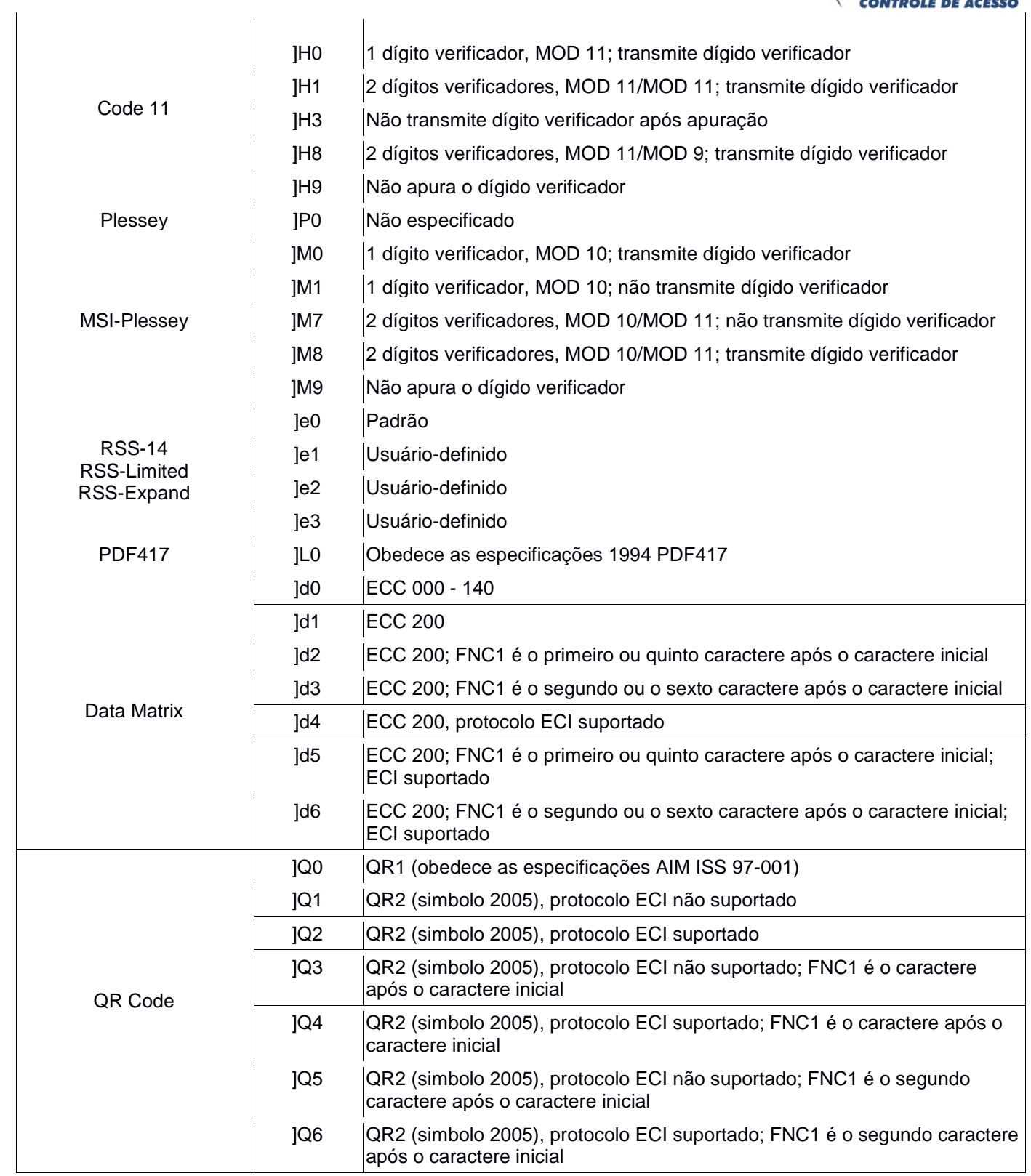

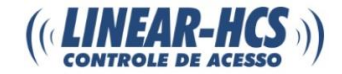

#### <span id="page-44-0"></span>**PREFIXO ID CODE**

O ID Code também pode ser usado para identificar tipos de código de barras. Para mais informações, verifique a tabela ID Code.

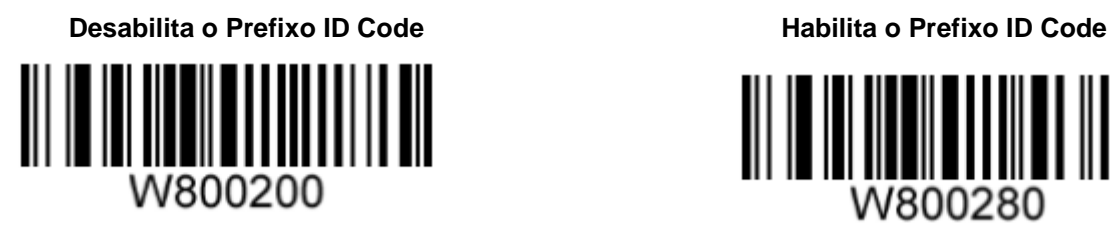

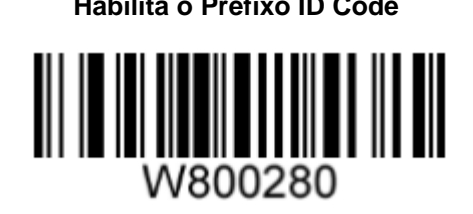

Selecione para transmitir o ID Code original ou ID Code visível escaneando o código de barras específico.

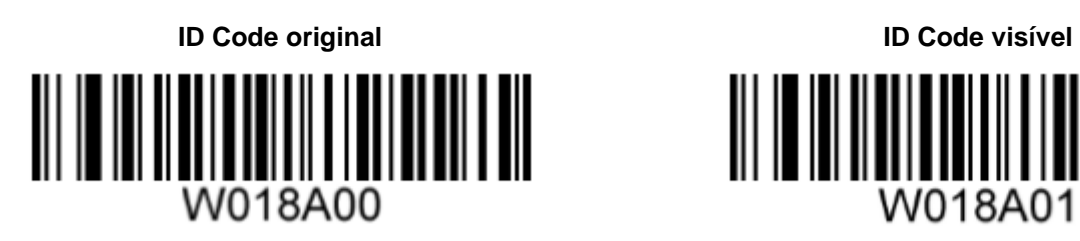

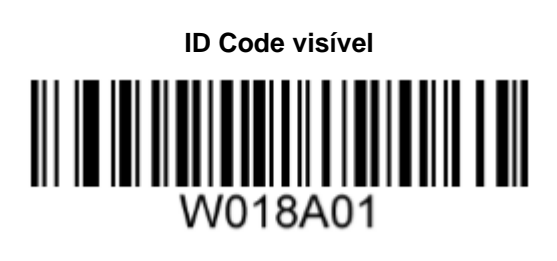

<span id="page-44-1"></span>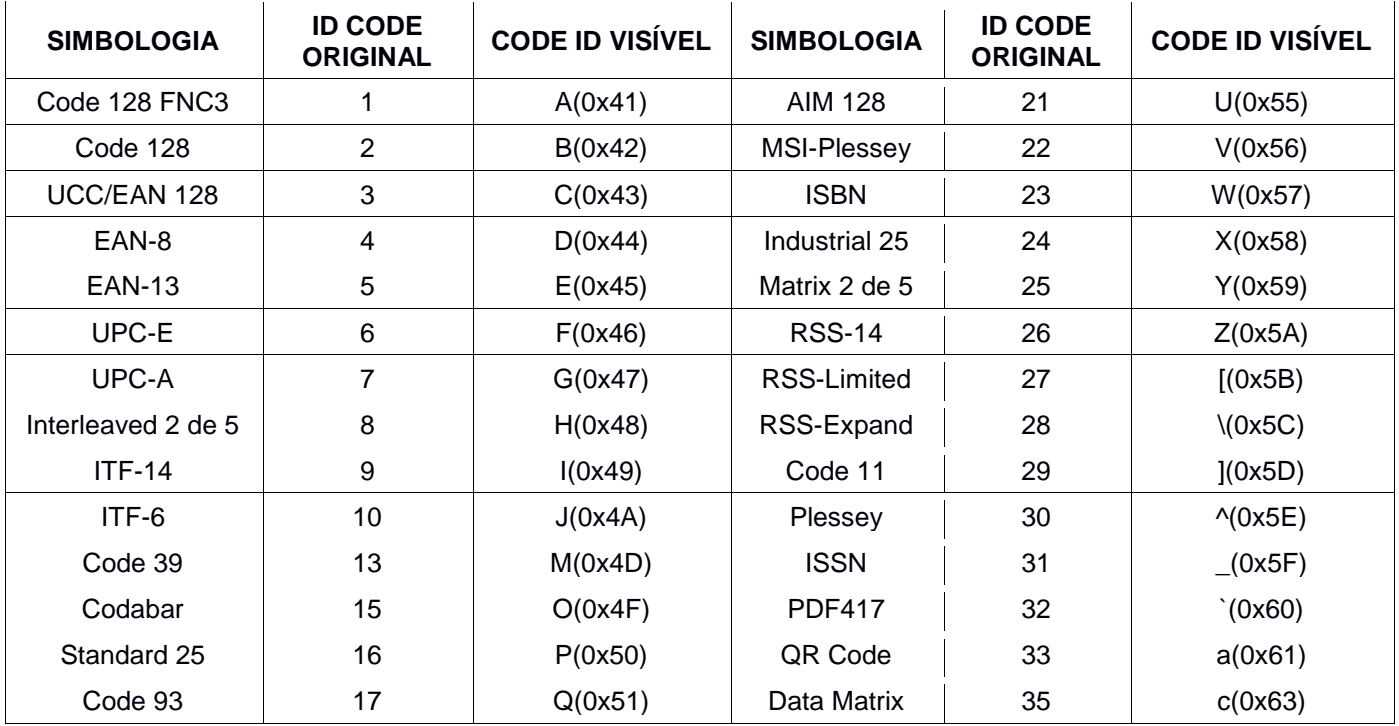

#### **TABELA ID CODE**

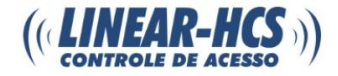

#### <span id="page-45-0"></span>**SUFIXO DE CARACTERE DE TERMINO**

Um caractere de término como Carriage Return (CR), Carriage Return / Line feed pair (CRLF) ou horizontal (TAB) pode ser usado para marcar o fim do dado.

#### **Desabilitar Sufixo de Caractere de Término Apéndice CR**

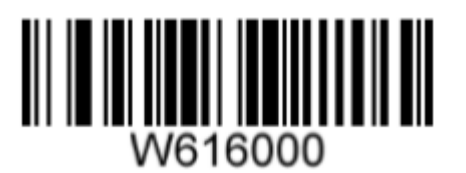

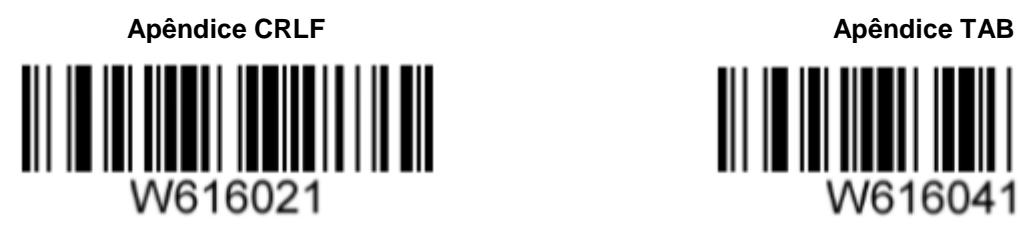

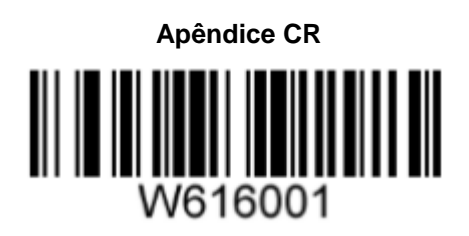

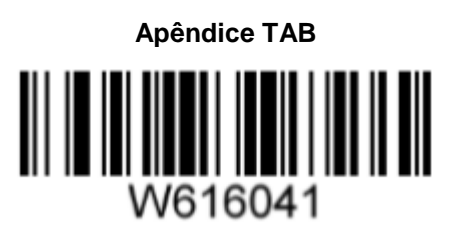

## <span id="page-45-1"></span>**RESOLUÇÃO DE PROBLEMAS**

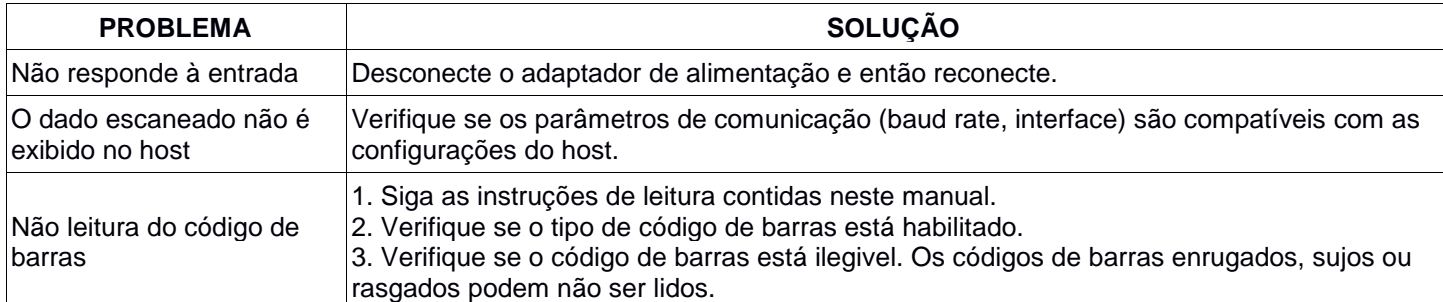